# Bedienungsanleitung und Handbuch HIL DS-3100 ASR

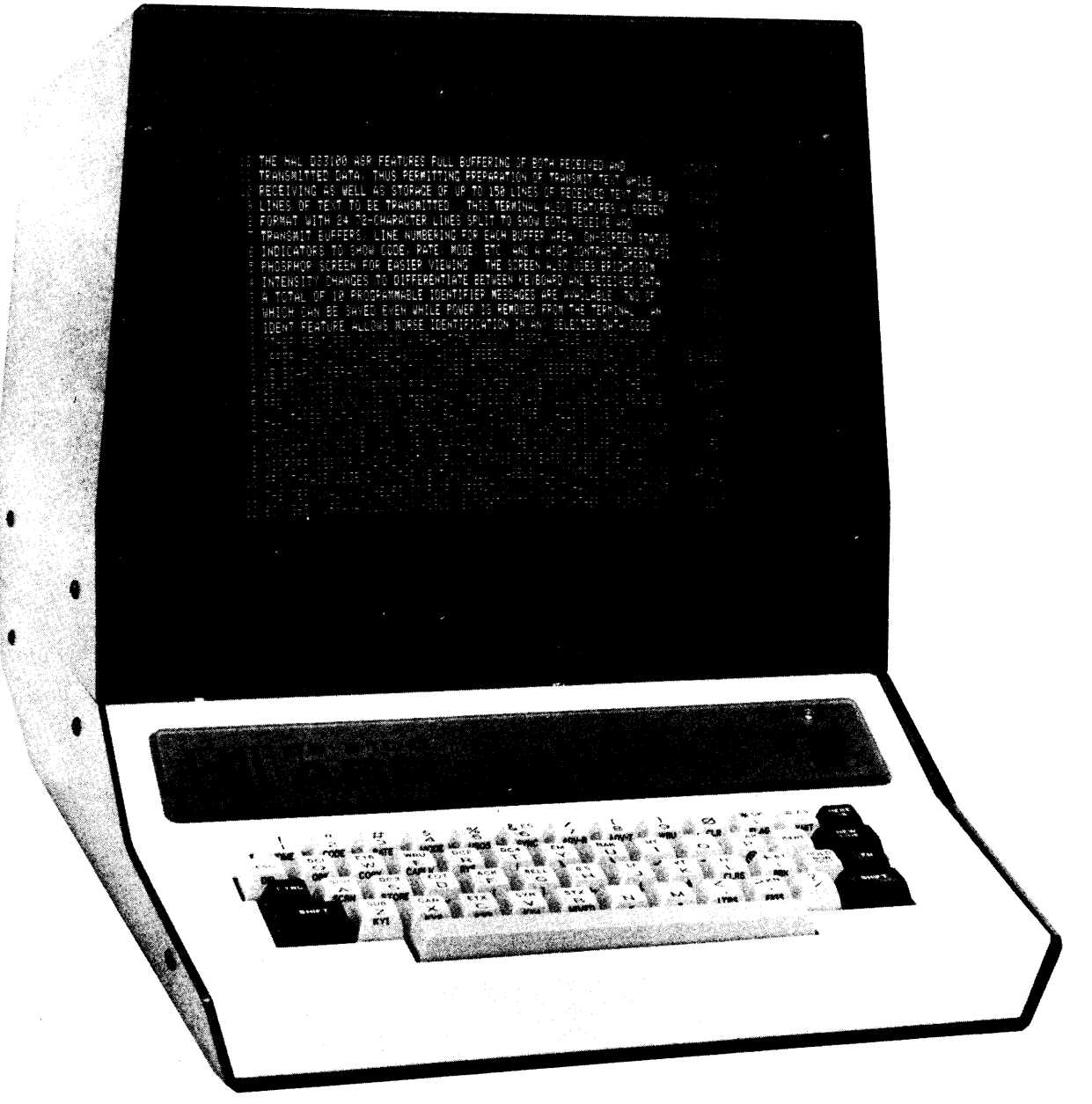

FIGURE 1. THE DS3100 ASR VIDEO DISPLAY TERMINAL Das DS-3100 ASR ist ein Video-Anzeige-Terminal, mit welchem Fernschreibzeichen im Baudot- oder ASCII-Code, sowie Telegrafiezeichen im Morse-Code gesendet und empfangen werden können.

Das DS-3100 ASR Mikroprozessor-gesteuert und erledigt viele Funktionen vollautomatisch, was die Bedienung wesentlich vereinfacht.

Das DS-3100 ASR ist das erste Terminal für mehrere Betriebsarten, bei dem der gesamte empfangene und zu sendende Text gespeichert wird. Damit kann ein Text, der gesendet werden soll, vorgeschrieben werden, während das Gerät noch Zeichen empfängt. Dies wird als "Automatisch Senden-Empfangen" (Automatic Send-Rec. = ASR) oder "Sendung-Empfang-Gespeichert" (Buffered Send-Receive = BSR) Fernschreibterminal bezeichnet.

Zu den weiteren Austattungsmerkmalen des DS-3100 ASR gehören insgesamt 10 programmierbare Identifizierungsmitteilungen, eine interne Uhr, die ständige Anzeige der Betriebsart auf dem Schirm sowie die gesamte Steuerung des Terminals mittels der Tastatur. Besondere Aufmerksamkeit wurde der Bildschirmwiedergabe und der Ausstattung des Tastenfeldes gewidmet, um die Bedienung möglichst angenehm zu gestalten. Auf den dreifach belegten Tasten sind die Terminal-Steuer-Funktionen gut zu erkennen; außerdem wird die eingeschaltete Betriebsart in den Statusanzeigen auf dem Schirm angezeigt.

#### $1.1$ Die Handbücher zum DS-3100 ASR

Zum DS-3100 ASR werden zwei unterschiedliche Handbücher herausgegeben. Natürlich sollten Sie sich damit vertraut machen, um alle Möglichkeiten, die das Gerät bietet, voll ausnutzen zu können. Da umfangreiche Handbücher meistens langweilig sind und häufig nicht gelesen werden, gibt es zu diesem ein zweites, kleineres, das in englischer Sprache in knapper Form die am häufigsten gebrauchten Terminal-Funktionen erklärt. Die ausführlichen Erläuterungen über Anschlüsse, technische Daten usw. sind nur in dem größeren Handbuch enthalten. Diese Übersetzung gilt ab Version 1.2; die davor ausgelieferten Versionen 1.0 und 1.1 weisen in einigen Details Abweichungen auf.

### **BETRIEB**

#### 2.1 Bildschi rm

Der gesamte empfangene oder über die Tastatur eingeschriebene Text wird auf einer 12 Zoll Bildröhre abgebildet. Abweichend von früheren Ausführungen wird hier eine Röhre mit grüner Leuchtschicht verwandt, um bessere Lesbarkeit und gr6Beren Kontrast zu erhalten. Damit man besser zwischen empfangenen und eingeschriebenen Zeichen unterscheiden kann, werden alle ankommenden Zeichen hel ler abgebi ldet.

#### 2.7 .1 Textwiedergabe

Auf dem Bildschirm werden insgesamt 24 Zeilen mit je 72 Zeichen pro Zeile abgebildet. Normalerweise ist der Schirm aufgeteilt in 2 x 12 Zeilen. ln den oheren 12 Zeilen wird empfangener Text abgebildet, in den unteren 12 Zeilen Text, der gesendet werden soll. Der Schirm kann jedoch auch umgeschaltet werden, so daß empfangener Text in 24 Zeilen abgebildet wird.

Alle empfangenen Zeichen werden in den Empfangsspeicher geschrieben, der max. 150 Zeilen aufnehmen kann.

FUr auszusendenden Text ist ein weiterer Speicher vorhanden, der bis zu <sup>50</sup> Zeilen aufnehmen kann. Die je 12 abgebildeten Zeilen aus dem 150 Zeilen Empfangs- und 50 Zeilen Sendespeicher lassen sich bel iebig mittels der Tastatur innerhalb der Zei len verschieben und bilden so Teile des gespeicherten Textes ab.

#### 2.1.2 Cursor

Auf dem Schirm sind insgesamt 3 Cursor zu sehen. Im oberen (Empfangs-) Speicher bezeichnet ein Cursor die Stelle, an der das nächste empfangene Zeichen abgebi ldet wi rd.

lm unteren (Sende-) Speicher sind 2 Cursor vorhanden. Mit einem wi rd die Stel le markiert, an der das nächste mit der Tastatur eingeschriebene Zeichen erscheint (Tastatur-Cursor), der zweite markiert die Stelle, die als nächstes gesendet wird (Ausgangs-Cursor) Diese beiden Cursor werden später im Abschnitt Sendesteuerung ausführlicher behandelt.

#### 2.7 .3 Uberschre i bsperre

Die Schaltung des DS-3100 ASR läßt sowohl auf der Sende- als auch auf der Empfangsseite ein Überschreiben der Zeile nicht zu. Dies könnte geschehen, wenn das Zeilenvorschubzeichen verloren geht oder wenn zwischen zwei Zeilenvorschubzeichen mehr als 72 Zeichen empfangen werden. In jedem Fall wird automatisch in der nächsten Zeile weitergeschrieben. Wird nur ein Wagenrücklaufzeichen (CR) empfangen, so beachtet das Gerät dieses nicht. Wird jedoch ein Zeilenvorschub (LF) empfangen, so ergänzt das Geräte automatisch den Wagenrücklauf. Eine Ausnahme hiervon ist nur in der Betriebsart Voll-Duplex-ASCII möglich (siehe Kap. ASCII-Betrieb).

Auch im Sendespeicher ist es nicht möglich, eine Zeile zu überschreiben, da automatisch Zeilenvorschub (LF) und Wagenrücklauf (CR) (bei ASCII, bei Baudot zusätzlich LTRS), am Ende einer Zeile eingefügt werden. Gleichzeitig wird. darauf geachtet, daB Worte am Ende einer Zeile nicht getrennt werden.

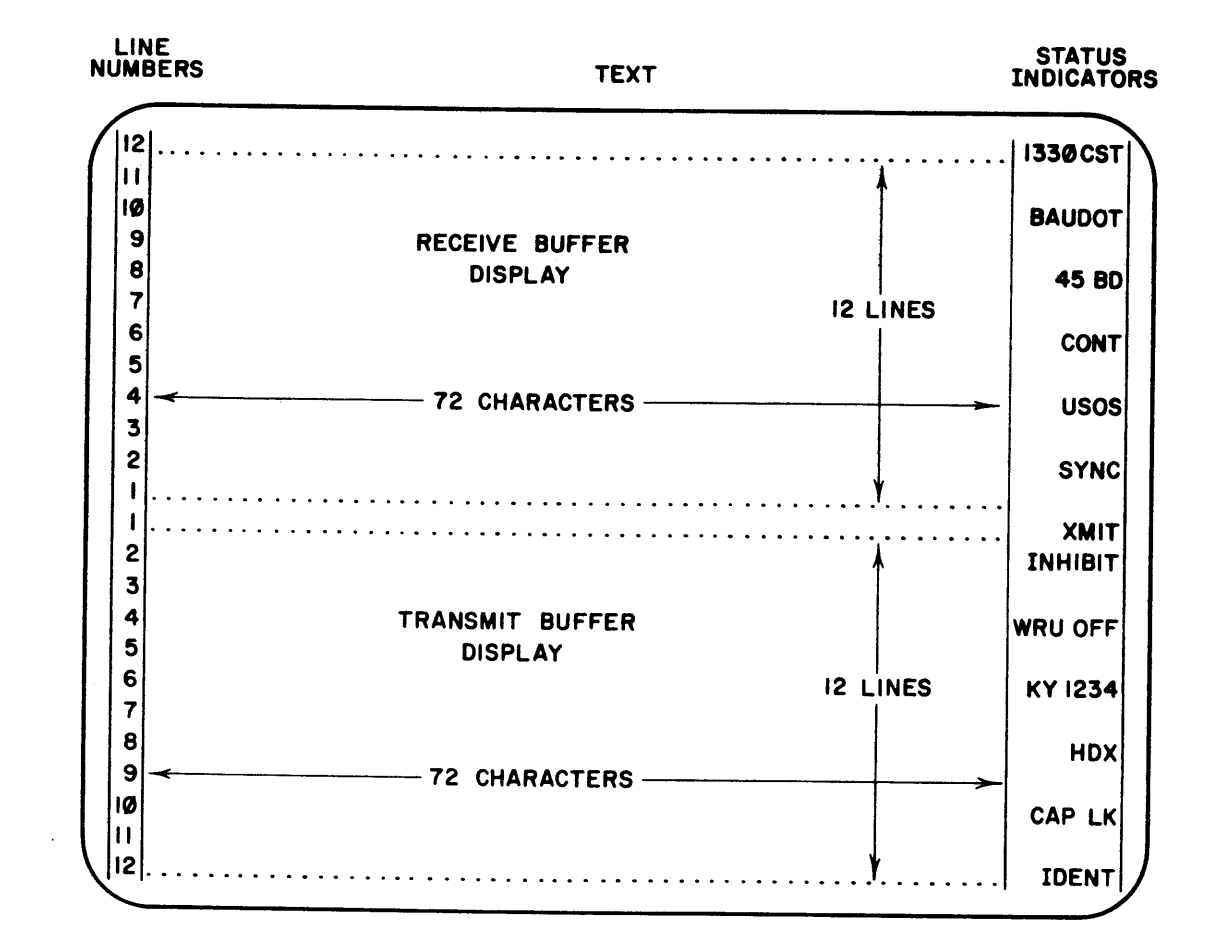

#### **STATUS INDICATORS**

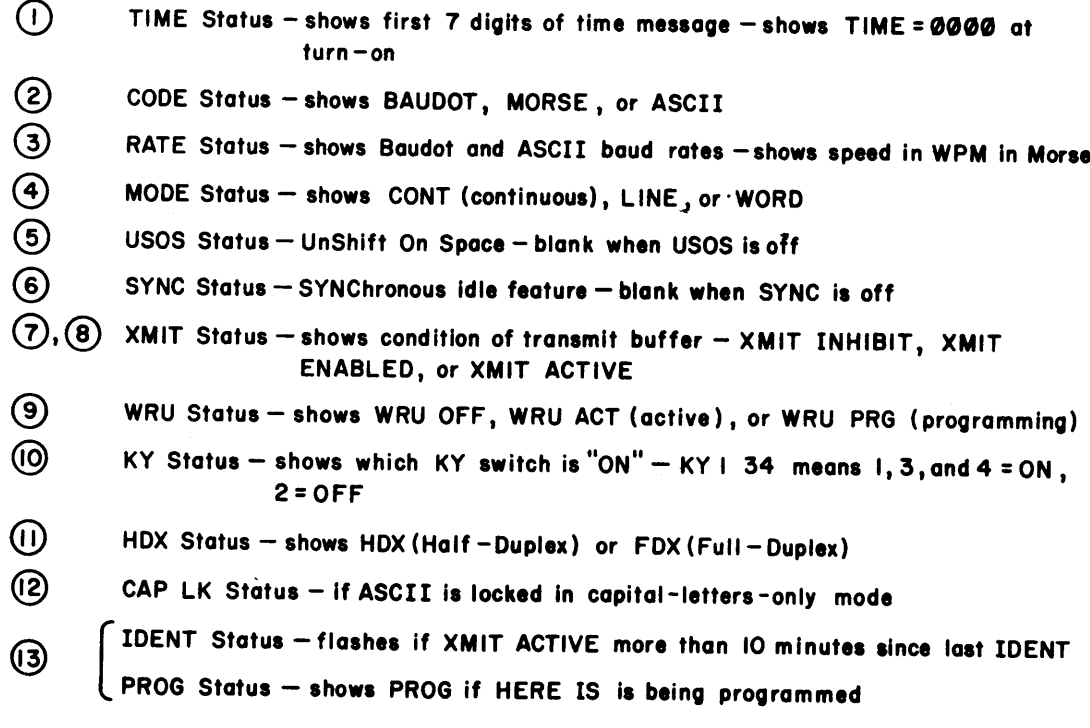

FIGURE 2. SCREEN FORMAT

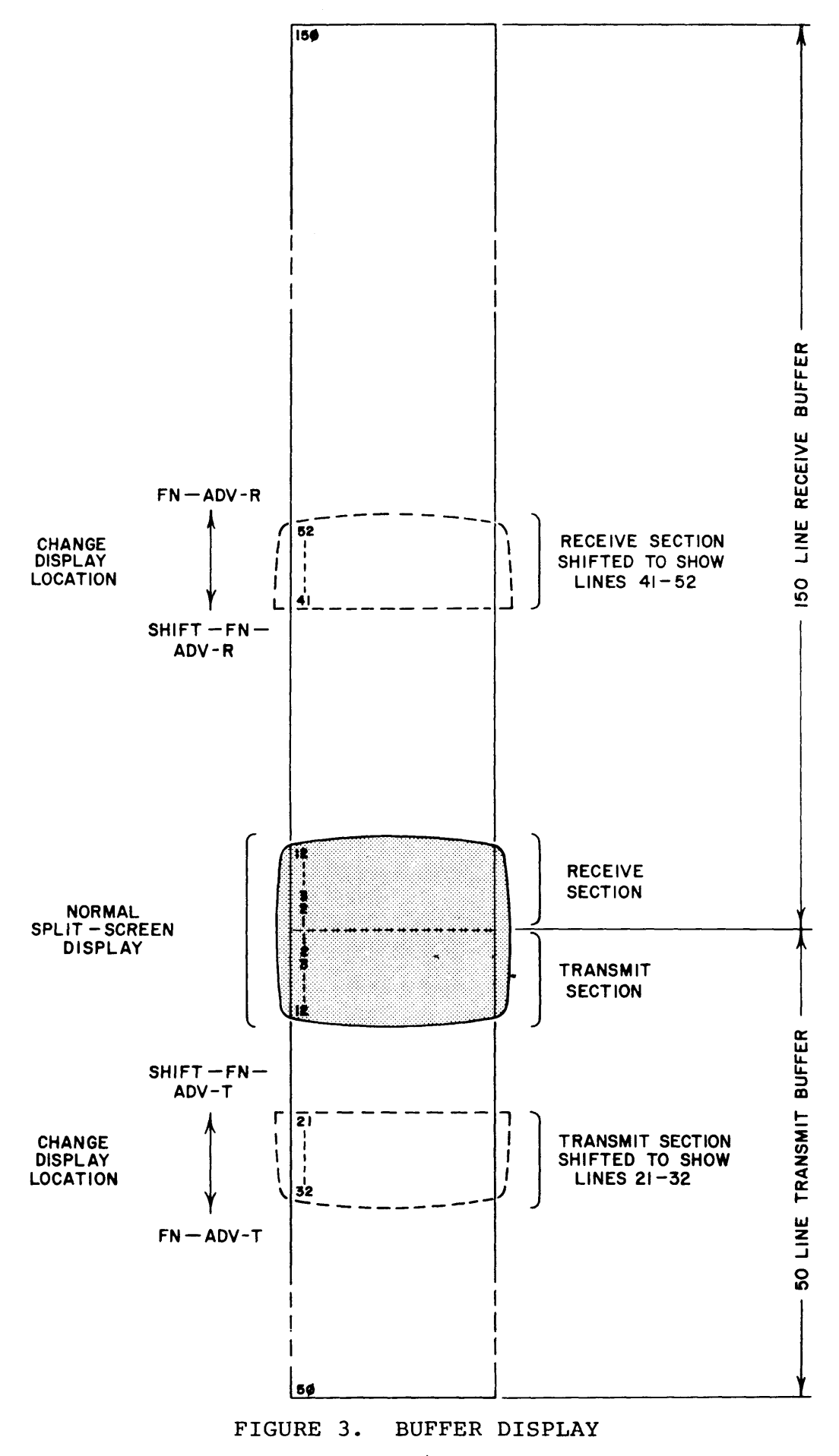

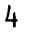

 $\mathbf{\mathbf{\mathbf{\mathbf{\mathbf{\mathbf{t}}}}}}$ 

Bei Morsepetrieb brauchen die Steuerbefehle LF - CR nicht beachtet zu werden, da es dlese Zeichen in Morse nicht gibt und das DS-3100 ASR bei Empfang am Zeilenende automatisch in der nächsten Zeile weiterschreibt. Die Steuerung der Funktionen (CR-LF/CR-LF-LTRS) kann mit der Taste "New Line" ausgelöst werden. Bei ASCII-Voll-Duplex (FDX)-Betrieb an Datenverarbeitungsanlagen kann mit New Line auch nur Wagenriicklauf ausgel6st werden (siehe hierzu Kap. 2.6.6 "Besondere Funktionen"). Sollen bei Tabellen o.5. die Zeilen nicht vol lgeschrieben werden, so kann der

Cursor mit der Taste New Line an den Anfang der nächsten Zeile gesetzt werden. Beim Aussenden werden die nötigen Steuerbefehle (LF-CR) dann automatisch eingefügt.

Sollen die Funktionen CR, LF, LTRS und FIGS einzeln ausgelöst werden, so muß die entsprechende Taste mit Control (CTRL) gedrückt werden, z.B. CTRL-M bei Wagenrücklauf (CR) (Baudot) oder CTRL-BS bei ASCII Back-space. Der Steuerbefehl wird mitgesendet. Auf dem Schirm werden diese Steuerbefehle durch ein Symbol dargestellt. Die Tastenkombinationen für Steuerbefehle sowie die dazu abgebildeten Symbole sind in Tab. 1 und 4 dargestellt.

#### 2,7.4 Terminal Status

Zusätzlich zum Empfangs- und Sendetext wird auf dem Schirm des DS-3100 ASR rechts in der Statusspalte der eingeschaltete Betriebszustand angezeigt (Abb. 2) Die Uhrzeit kann zu Beginn eingegeben werden und wird dann ständig oben rechts abgebildet. Die Statusspalte wird unabhängig von allen Betriebsarten ständig eingeblendet. Die einzelnen Anzeigen in dieser Spalte werden in anderen Kapiteln näher erläutert.

## 2.7 .5 Abh. der Speicher-Zei lenzahl

Links auf dem Schirm werden die Nummern der gerade abgebildeten Zeilen aus Sende- und Empfangsspeicher vorausgestellt. lm Normalbetrieb ist vorgesehen, aus dem Sende- und Empfangsspeicher je 12 Zeilen abzubilden. Da der Empfangsspeicher jedoch 150 Zeilen, der Sendespeicher 50 Zeilen Text aufnimmt, kann auf dem Schirm nur ein Teil des gesamten Speicherinhalts abgebildet werden. Ahnl ich wie durch ein Fenster kann man mittels der 12 abgebildeten Zeilen in den Speicher sehen und dabei das Fenster beliebig hoch- und herunterschieben, ohne das dabei Text verlorengeht. Soll mehr Text aus dem Empfangsspeicher dargestellt werden, so kann mit FN-SCRN der gesamte Schirm umgeschaltet werden, so daß 24 Zeilen aus dem Empfangsspeicher abgebildet werden. Der auf 24 Zeilen erweiterte Ausschnitt kann ebenso im Empfangsspeicher verschoben werden, um beliebige Textstellen abzubilden (siehe auch Bi ldschirm-Steuerung) .

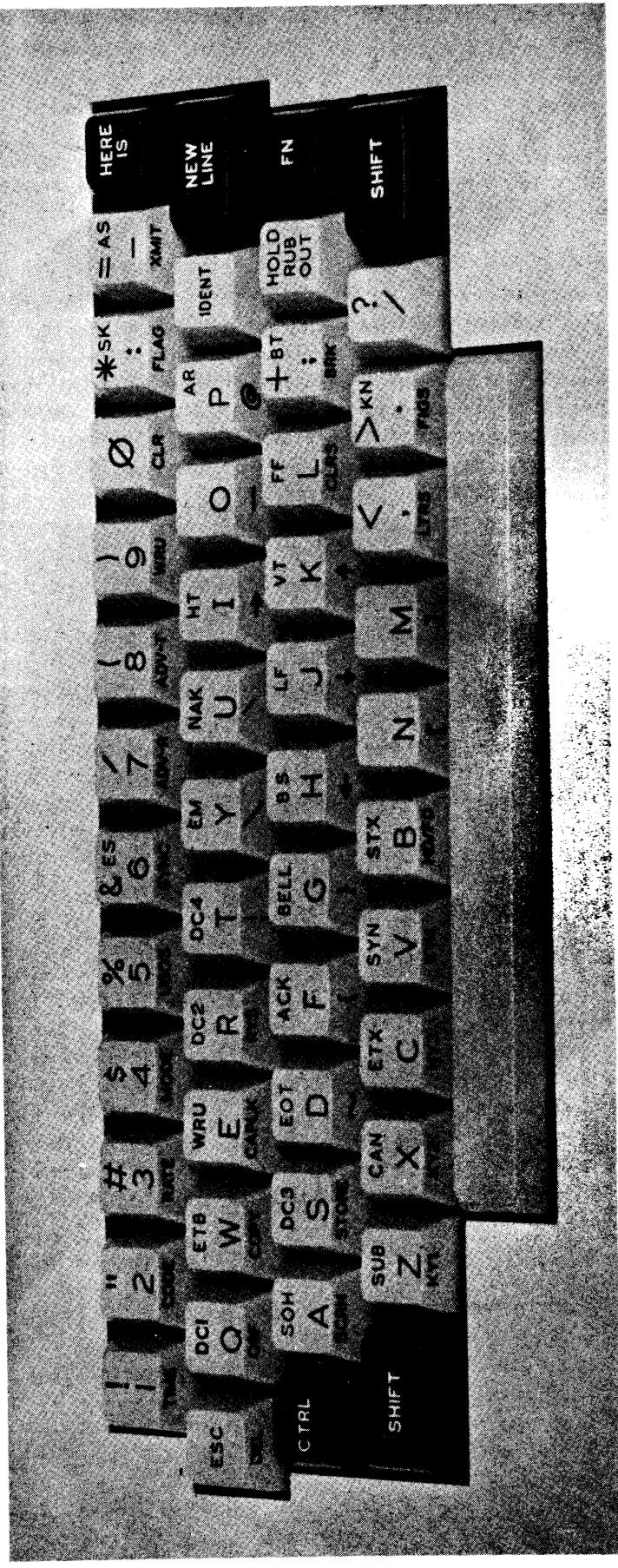

THE DS3100 KEYBOARD FIGURE 4.

#### 2.2 Tastatur

Die Tastatur wird sowohl zum Einschreiben des Textes als auch zur Steuerung des Gerätes selbst benutzt. Zusammen mit anderen Tasten haben SHIFT, CTRL oder FN mehrere Funktionen. Soll eine Steuerfunktion betätigt werden, so empfiehlt es sich, diese Tasten zuerst zu drücken, und dann die zweite (oder dritte) Taste nur kurz (!) zu betätigen, um schließlich SHIFT, CTRL oder FN wieder loszulassen.

Wie Bild 4 zeigt, tragen die Tasten bis zu 3 Bezeichnungen:

- GroBer Aufdruck: Dieses Zeichen wird geschrieben, wenn nur diese Taste allein gedrückt wird. Wenn bei ASCII auf Großschreibung (Cnp LK) geschaltet wurde (Cnp LK wird unten rechts in der Statuszeile angezeigt), werden alle Zeichen in Großschreibung ausgesendet (Uppercase). Ohne CAP LK werden bei ASCII Groß- und Kleinbuchstaben erzeugt. Wurde CAP LK ausgeschaltet, so können einzelne Buchstaben (wie bei einer Schreibmaschine) durch Drücken der SHIFT-Tasten als Versalien (groß) geschrieben werden. Bei Baudot oder Morse schaltet das Gerät automatisch auf CAP LK.
- Diese Zeichen können unter Verwendung der SHIFT- oder CTRL-Taste geschrieben werden. Die als kleinere Aufdrucke besonders in der oberen Tastenreihe dargestellten Zeichen werden zusammen mit der SHIFT-Taste geschrieben. Bei ASCII werden die Steuerbefehle auf den mittleren Tastenreihen (z.N. DC1, ETB) zusammen mit der CTRL-Taste betätigt. Die bei Morsebetrieb benötigten Zeichen "ES, SK, AS, BT, KN" können zusammen mit der SHIFT-Taste gegeben werden, AR zusammen mit der FN-Taste. Obere kleinere Tastenbeschriftung:
- Die vorderen Tastenbezeichnungen dienen zusammen mit der FN-Taste zur Steuerung des Terminals. So kann mit FN-Code (Taste '2'') die Betriebsart zwischen ASCII, Baudot und Morse umgeschaltet werden; die jeweils eingeschaltete Betriebsart wird in der Statusspalte oben rechts angezeigt. Mit FN-Mode wird die Sendeart zwischen wortweiser, zeilenweiser oder kontinuierlicher Aussendung umgeschaltet. Mit FN-QBF wird der Prüftext "THE QUICK BR0WN FOX ..." komplett in den Sendespeicher eingeschrieben. **Vordere** Tas tenbeze ichnung:

Aus Platzgründen können nicht alle ASCII-Zeichen auf den Tasten dargestellt werden. Die gesamte Tastenbelegung mit ASCII-Zeichen entnehmen Sie bitte den ASCII-Tabel-<br>Ien in diesem Handbuch oder der Kurz-Bedienungsanleitung.

Für alle Tasten außer SHIFT, CTRL, FN und HERE IS ist eine Wiederholungsautomatik wirksam, sobald die Taste länger als eine halbe Sekunde gedrückt wird. Dann wird das Zeichen 10mal pro Sekunde geschrieben.

#### 2.3 Funktionstasten

Die Steuerung des Terminals wird mit der Funktionstaste (FN) und weiteren Tasten vorgenommen. Die wichtigsten Funktionen sind in der Kurz-Bedienungsanleitung beschrieben. Hier folgt eine Darstellung aller möglichen Steuerfunktionen. Beachten Sie hierzu auch Bild 2 und 3.

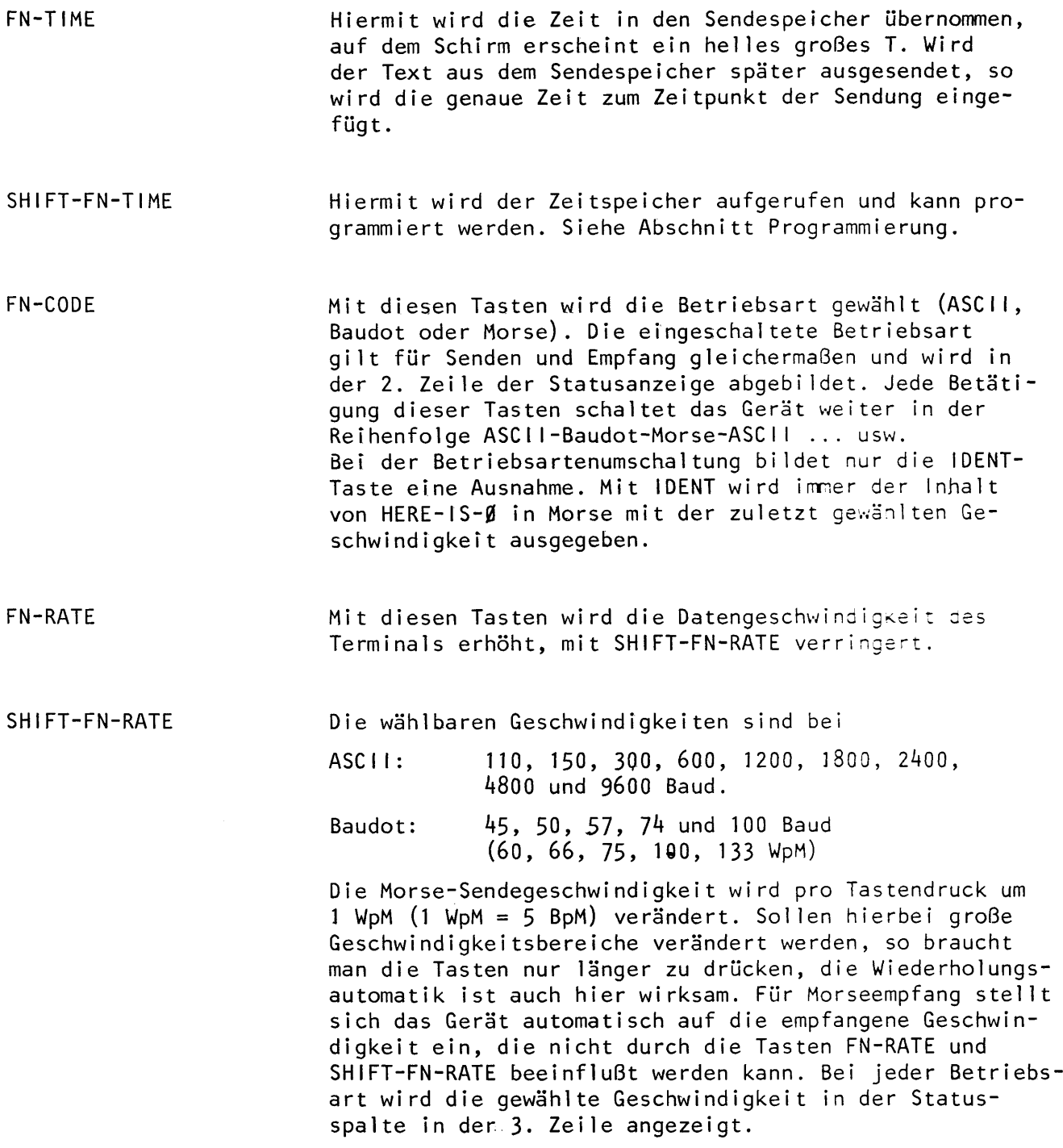

FN-MODE FN-USOS FN.SYNC FN-ADV-R SHIFT-FN-ADV-R FN-ADV-T SHIFT-FN-ADV-T FN-WRU Hiermit wird bestimmt, ob der in den Sendespeicher<br>eingeschriebene Text wortweise, zeilenweise oder kontinuierlich ausgesendet werden soll. Die gewählte Betriebsart wird in der 4. Statuszeile angezeigt. Siehe auch Sendesteuerung. Die Automatik bewirkt bei Baudot, daB nach einem empfangenen Abstandszeichen automatisch auf Buchstaben um- geschaltet wird. Dies kann bei schlechten Empfangsbedingungen Fehlschriften vermeiden. USOS (Unshift On  $Space = Rückschaltung auf Buchstaben nach Päusen) wird durch tröf. Die eine.$ schaltete USOS wird in der 5. Statuszeile angezeigt. Mit dieser Funktion werden Füllzeichen zwischen die einzelnen Wörter eingefügt, wenn die Schreibgeschwindigkeit geringer ist als die gewählte Ausgabegeschwin-<br>digkeit. In Baudot wird LTRS, in ASCII wird Null und<br>in Morse wird BT eingefügt. Wenn SYNC eingeschaltet<br>ist, wird dies in der 6. Statuszeile angezeigt. Diese Funktion gilt nur bei wort- und zeilenweiser Ausgabe. !nnerhalb des Empfangsspeichers kann der auf dem schirm abgebildete Teil mit diesen Tasten beliebig hoch- oder heruntergeschoben werden. Die gerade abgebi ldeten Zeilen sind mit zugehörigen Zeilenzahlen kenntlich gemacht. Siehe auch Bild 3. Hiermit kann der auf dem Schirm abgebildete Teil innerhalb des sendespeichers verschoben werden. Auch hier werden die gerade abgebildeten Zeilen durch Zahlen von<br>1 - 50 gekennzeichnet. Siehe hierzu Bild 3. Mit diesen Tasten können die WRU- und SEL CAL-Funktionen gewählt werden. Wenn die Antwortfunktion WRU eingeschaltet ist, so werden bei dem richtig empfangenen ASCII-Zeichen WRU oder der programmierten Zeichenfolge der Schalter KY 4 eingeschaltet, der lnhalt von HERE ls I gesendet und der Schalter wieder geschlossen. Die eingeschaltete Funktion wird in der 9. Zeile angezeigt.

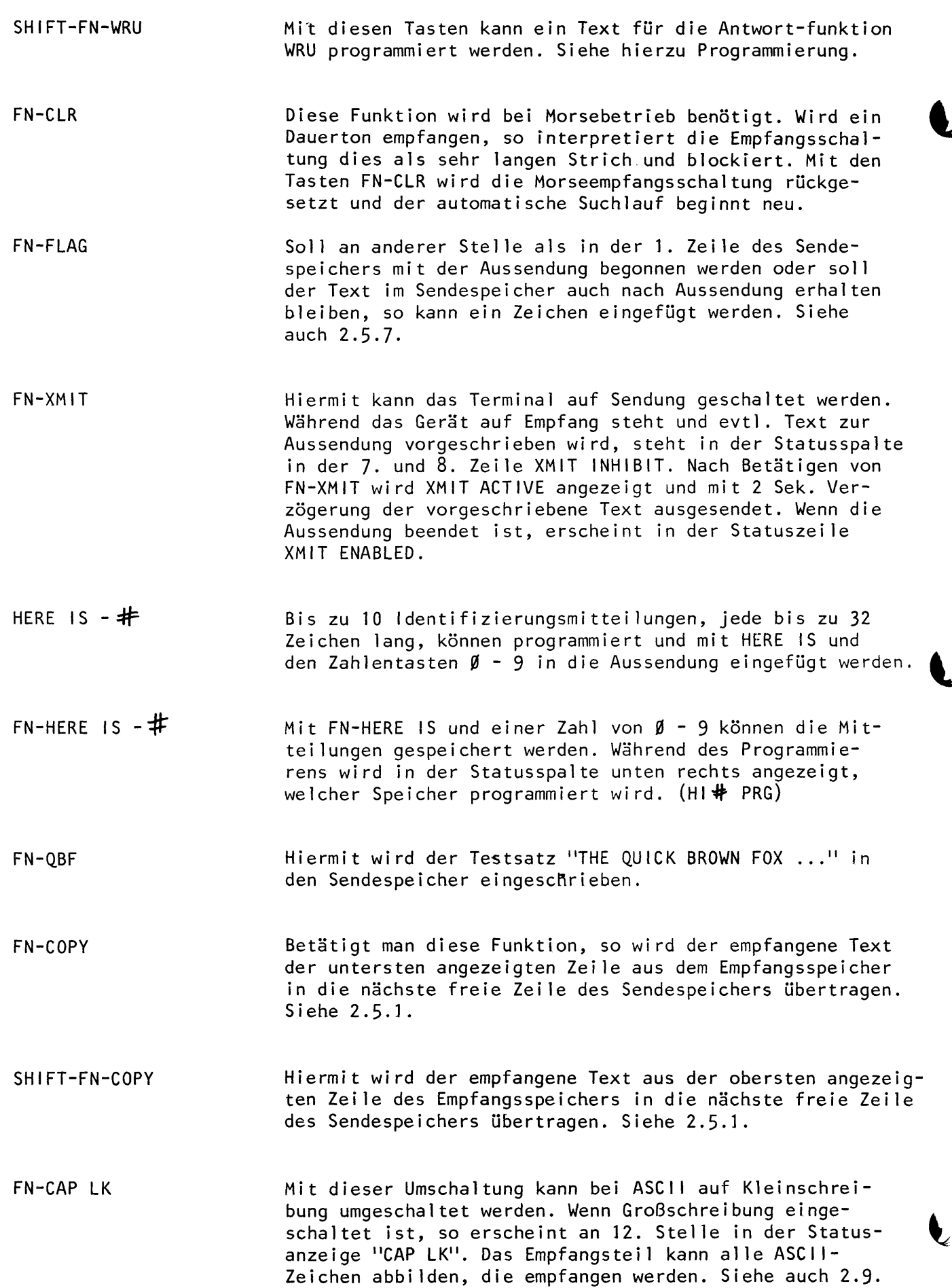

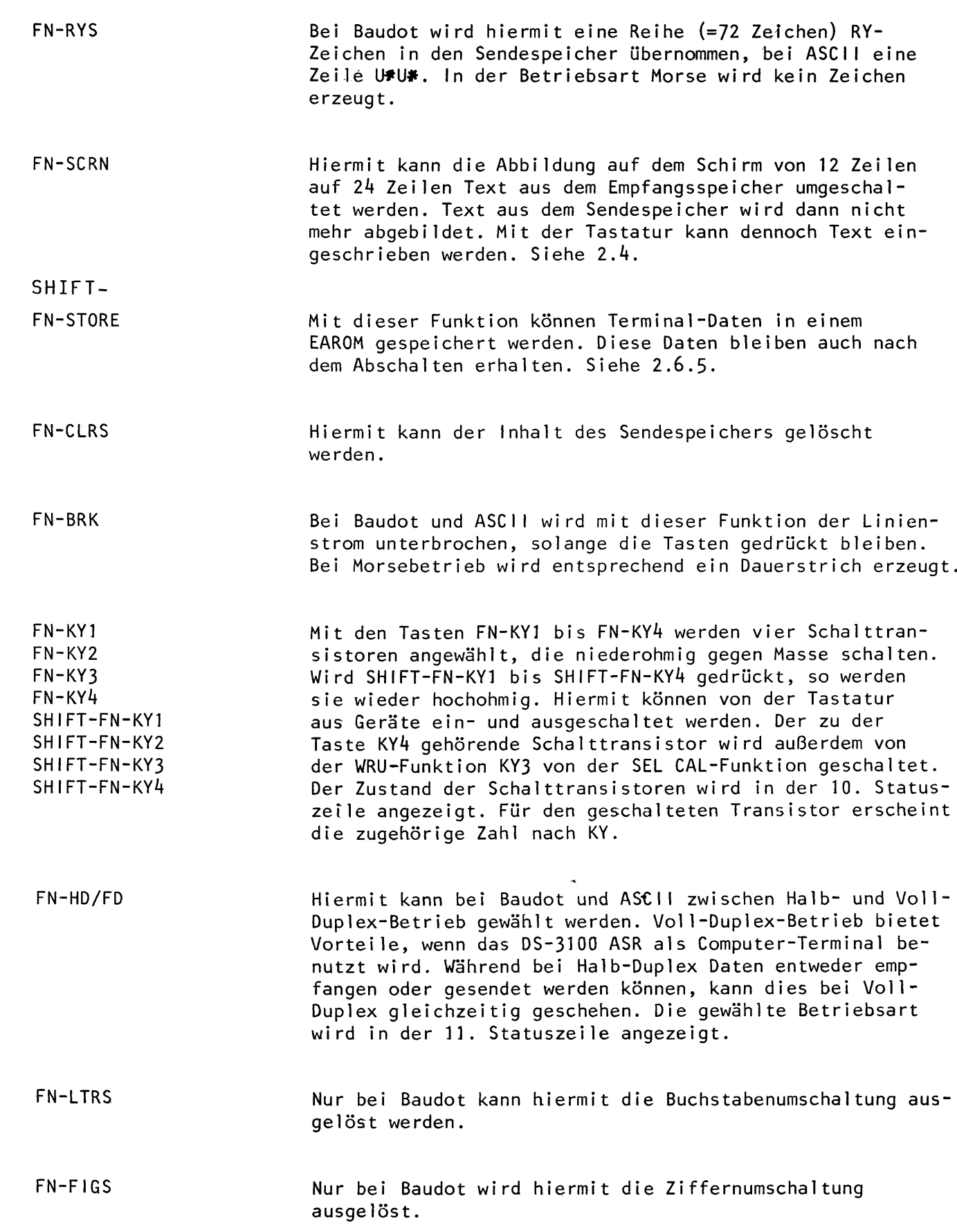

 $\bullet$ 

#### 2.4. Bildschirm

Der größte Teil des Bildschirms wird zur Textabbildung benutzt. In zwei Hälften von je 12 Zeilen unterteilt, bildet er in der oberen den empfangenen Text, in der unteren Hälfte den auszusendenden Text ab. Das Format kann umgeschaltet werden, so daß 24 Zeilen aus dem Empfangsspeicher abgebildet werden. Am rechten Bildschirmrand werden in einem Status-Streifen neben der Uhrzeit alle eingeschalteten Betriebsarten, Geschwindigkeiten usw. angezeigt.

L

Das DS-3100 ASR ist ein Terminal, in dem sämtlicher empfangener und auszusendender Text gespeichert wird. Der Empfangsspeicher faßt 150 Zeilen, der Sendespeicher <sup>50</sup>Zeilen. Der Bildschirm ist vergleichbar einem Fenster, durch das man einen Teil des Speicherinhaltes sehen kann. M!ttels der Tastatur kann dieses Fenster in den Speichern beliebig verschoben und damit der gesamte Speicherinhalt sichtbar gemacht werden. Die Zeilen des Empfangsspeichers werden mit den Zahlen von 1 bis i50 versehen, die des Sendespeichers von 1 bis 50, Empfangener Text wird immer in Zeile 1 eingeschrieben. Wenn diese Zeile gefüllt ist, wird sie in Zeile 2 übertragen und neuer Text wird weiter in Zeile 1 eingeschrieben. Wenn die 150 Zeilen des Empfangsspeichers gefüllt sind und neuer Text eingeschrieben wird, fällt die oberste Zei le heraus.

Im Sendespeicher können bis zu 50 Zeilen Text vor der Aussendung auf dem Bildschirm zusammengestellt, geändert oder auch korrigiert werden. Die Zusammenhänge zwischen Bildschirmposition, Speicherplätzen und Zeilenzahl werden in Bild 3 dargestellt.

verschiebt man die Bildschirmposition innerhalb des Speichers, so hat das keinen EinfluB auf die Cursor. Liest man z.B. Slteren Text im Empfangsspeicher, so wird, auch wenn man den cursor nicht sieht, neu empfangener Text in Zeile I eingeschrieben,

Die beiden Cursor im Sendespeicher verhalten sich ebenso. Auch wenn sie nicht zu sehen sind, werden Zeichen von der Tastatur richtig eingeschrieben, bzw. Zeichen, die gesendet werden sollen, vom Sendecursor richtig ausgelesen.

In einigen Fällen ist es wünschenswert, mehr als 12 Zeilen des Empfangsspeichers lesen zu k6nnen. Mit FN-SCRN kann der Bildschirm umgeschaltet werden, so daB <sup>24</sup>Zeilen aus dem Empfangsspeicher abgebi ldet werden, jedoch fehlt dafur die Abbildung aus dem Sendespeicher. Dies ist kein Problem, da durch Zurückschalten auf 2 x 12 Zeilen der vorher "blind" eingeschriebene Text betrachtet und eventuell korrigiert werden kann.

#### 2.5 Sendemerkma I e

Beim DS-3100 ASR sind Sende- und Empfangsspeicher völlig unabhängig voneinander. Text, der gesendet werden soll, kann jederzeit — auch während des Empfangs — eingeschrieben werden. Die Aussendung kann sofort beim Einschreiben geschehen, kann aber auch erst nach kompletter Zusammenstel lung erfolgen.

Die auszusendenden Zeichen werden in der unteren Hiilfte des Bi ldschirms etwas dunkler als die empfangenen Zeichen in der oberen Hälfte abgebildet. Damit ist auch bei umgeschaltetem Bildschirmformat kaum eine Verwechslung möglich.

#### 2.5. I Sendeumscha I tung

Zeichen, die gesendet werden sollen, werden über die Tastatur in den Sendespeicher eingeschrieben. Der Speicherausgang wi rd von FN-XMIT gesteuert, die jeweilige Funktion in der Statusspalte angezeigt. Solange auf XMIT-lNHlBlT geschaltet ist, kann in den Sendespeicher eingeschrieben oder korrigiert werden, ohne daB Zeichen gesendet werden können. Zum Senden wird mit den Tasten FN-XMIT auf XMIT-ACTIVE umgeschaltet. Mit einer Verzögerung von 2 Sekunden wird der Text aus dem Sendespeicher in der gewählten Betriebsart und Geschwindigkeit gesendet. Die Verzögerung bewirkt, daß nach dem Umschalten andere Geräte ebenfalls auf Senden umgeschaltet werden können, ohne daß Zeichen verloren gehen.

Wenn der gesamte Text aus dem Sendespeicher gesendet wurde, schaltet das Terminal selbsttätig von XMIT-ACTIVE auf XMIT-ENABLED um. In dieser Stellung bleibt das Gerät, bis neuer Text in den Sendespeicher eingeschrieben wird. Wenn neuer Text erscheint, wird dieser ausgesendet.

#### 2.5.2 Sendearten

Der eingeschriebene Text kann wortweise, zeilenweise oder kontinuierlich ausgesendet werden. Diese Betriebsart kann mit FN-MODE umgeschaltet werden und wird in der 4. Statuszei le angezelgt.

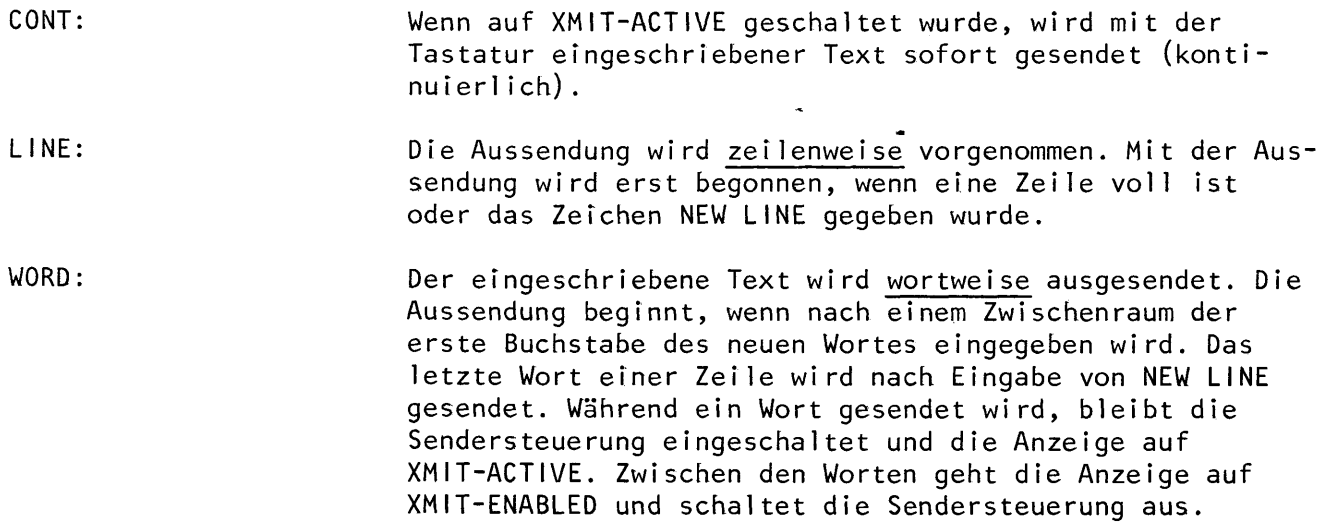

#### 2.5,3 Synchronscha l tung

Wenn die Schreibgeschwindigkeit des Operators geringer ist als die gewählte Ausgabegeschwindigkeit, können Füllzeichen eingefügt werden. Damit soll ein gleichmäßiger Datenfluß erreicht werden, so daß die Empfangsanlage der Gegenstation synchronisiert bleibt. - Die Funktion kann mit FN-SYNC eingeschaltet, durch nochmaliges Drücken wieder ausgeschaltet werden. Bei eingeschalteter Funktion werden beim DS-3100 ASR in Baudot Buchstabenumschaltungen, in ASCII Null und in Morse BT eingefügt. Diese Füllfunktion kann bei wort- und zeilenweiser Aussendung eingeschaltet werden. Da jetzt zwischen Worten und Zeilen ständig Füllzeichen eingefügt werden, bleibt die Sendersteuerung an und in der Statusspalte wird XMIT-ACTIVE angezeigt.

Die Sendung kann durch Drücken von NEW LINE beendet werden. Wenn der Sender durch die Tastatur wieder eingeschaltet werden soll, braucht nur neuer Text eingeschrieben zu werden. Dieser neue Text wird je nach Wahl wort- oder zeilenweise ausgesendet.

#### 2.5.4 Aussendung von empfangenem Text

Mit dem DS-3100 ASR können auch empfangener Text oder Teile davon ausgesendet werden. Da nur aus dem Sendespeicher gesendet werden kann, muB der Text zun5chst in den Sendespeicher übertragen werden. Dies geschieht mit FN-COPY oder SHIFT-FN-COPY.

Zunächst wird die zu übertragende Zeile mit FN-ADV-R oder SHIFT-FN-ADV-R in die unterste Zeile des Empfangsspeichers auf den Bi ldschirm gebracht. Jetzt wi rd mit FN-COPY die gesamte Zeile in die nächste freie Zeile des Sendespeichers übertragen. Auf diese Weise kann Text aus Zeilen 1 bis 139 übertragen werden. Um Zeiie 12 bis l5O zu kopieren, schiebt man die zu kopierende Zeile in die oberste Zeile des Empfangsspeichers auf den Bildschirm. Mit SHIFT-FN-CoPY wird diese Zeile jetzt in die nächste freie Zeile des Sendespeichers übertragen.

Text, der aus dem Empfangs- in den Sendespeicher übertragen wurde, kann jetzt verändert und wieder ausgesendet werden. Es können Daten hinzugefügt werden, z.B. die Uhrzeit usw.

#### 2.5.5 Bearbeiten von Sendetext

Ein groBer Vorteil beim Betrieb mit dem DS-3100 ASR ist, daB Text vor der Aussendung bearbeitet werden kann. Solange die Aussendung mit XMIT-INHIBIT gesperrt ist, kann der Tasten-Cursor an beliebige Stellen innerhalb des Sendespeichers bewegt werden, um Schreibfehler zu verbessern oder den Text zu verändern.

Die Bewegung geschieht mit FN und den Tasten, deren Pfeil auch die Bewegrichtung angeben.

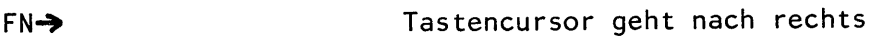

- FN+ Tastencursor geht nach links
- **FNT** Tastencursor geht nach oben
- FN.I, Tastencursor geht nach unten

Bei diesen Bewegungen des Cursors werden die Zeichen, Uber die er bewegt wird, nicht verändert oder gelöscht! Auch hier wirkt die automatische Wiederholung, wenn die Taste länger als 1/2 Sekunde gedrückt bleibt.

Bewegt man den Cursor über mehrere Zeilen, so wird automatisch der abgebildete Teil des Sendespeichers verschoben, so daB der Tastencursor immer im Bild bleibt.

\,/enn Schreibfehler korrigiert werden sollen, braucht man den falschen Buchstaben nicht erst mit RUB OUT zu entfernen. Es genligt, das Zeichen mit dem neuen zu Uberschrei ben.

Die Korrekturzeichen FN mit Pfeil oder RUB OUT wi rken nur innerhalb des Sendespeichers zur Korrektur, ein ASC I l'Zeichen wird nicht in den auszusendenden Text eingefligt. Wenn die ASCII-Zeichen gesendet werden sol len, muB die entsprechende ASCII-Tastenkombination, z.B. CTRL-BS betätigt werden.

#### 2.5.6 Textkorrektur während der Sendung

Die vorher genannten Möglichkeiten der Textbearbeitung können auch benutzt werden, während das Gerät Zeichen aussendet, jedoch nicht nachdem das Zeichen gesendet wurde. Wenn der Tastatur-Cursor mehrere Buchstaben oder Zeilen vor dem Sende-Cursor ist, k6nnen Korrekturen vorgenonmen werden, indem der Cursor mit FN-Pfeil zu der Fehlerstelle bewegt wird, das falsche Zeichen korrigiert und dann der Cursor zum Textende zurückbewegt wird, damit dort weitergeschrieben werden kann. Diese Cursorbewegungen erfordern jedoch Zeit, daher sollte bei laufender Aussendung zwischen den beiden Cursor einige Zeilen Abstand sein. Ist nicht genug Text vorgeschriehen, kann mittels SHIFT-HoLD die Aussendunq unterbrochen werden, Der Ausgang bleibt dabei in der Mark-Stellung, bei Morse ist die Tastschaltung offen, die KOS bleibt eingeschaltet und in der Statusspalte wird XMIT-ACTIVE angezeigt, Dieser Zustand bleibt erhal ten, solange der Cursor bewegt wird; er wird erst aufgehoben, wenn ein zu druckendes Zeichen eingegeben wi rd. Auf diese Weise können Fehler noch kurz vor der Aussendung beseitigt werden.

Elne weitere Mdglichkeit der Korrektur hat man, wenn der Sende-Cursor den Tasten-Cursor schon fast erreicht hat, indem man auf wort- oder zeilenweise (LINE) Aussendung umschaltet. Im letzten Wort bzw. in der letzten Zeile kann jetzt beliebig<br>korrigiert werden.

#### 2,5,7 fei lweises Aussenden aus dem Sendespeicher

Normalerweise wird das Terminal mit FN-XMIT auf XMIT-ACTIVE geschaltet, dann heginnt die Aussendung in Zeile 1 und wird fortgesetzt, bis aller Text bis zum Erreichen des Tastaturcursors ausgesendet ist.

Manchmal soll Text im Sendespeicher auch nach der Aussendung erhalten bleiben oder es soll nicht bei Zeile 1, sondern später mit der Aussendung begonnen werden. Dazu kann am Anfang der Zeile, mit der die Aussendung beginnen soll, ein Zeichen (FLAG) mit den Tasten FN-FLAG eingefügt werden. Das FLAG-Zeichen wird als helles Sternchen vor der Zeile abgebildet, in der sich der Tastencursor befindet. Die Position des Cursor in der Zeile ist dabei beliebig. lm Betrieb wird der Tastencursor in die Zeile gesetzt, mit der die Aussendung begonnen werden soll. Jetzt wird FN-FLAG gedrückt, wobei am linken Zeilenrand ein helles Sternchen zu<br>sehen ist. Dann bewegt man den Cursor an die Stelle, an der die Aussendung enden soll. Schaltet man jetzt auf FN-XMIT, beginnt die Aussendung am Anfang der Zeile, die mit dem Sternchen gekennzeichnet ist. Die Aussehdung wird beendet, wenn der Sende-Cursor den Tasten-Cursor eingeholt hat; gleichzeitig wird XMIT-ENABLED an-<br>gezeigt. Text, der sich vor dem mit dem Sternchen gekennzeichneten befindet, wird weder gesendet noch gelöscht und kann damit für eine spätere Aussendung erha I ten bl e iben.

lm Sendespeicher k6nnen mehrere FLAGs gesetzt werden. Die Aussendung beginnt immer in der gekennzeichneten Zeile, die dem Tasten-Cursor am nächsten ist. Wenn Ein FLAG gesetzt ist, kann der Sendespeicher schnell voll sein, da jetzt Text nach dem Aussenden nicht mehr gelöscht wird. Wenn der Speicher schnell frei sein soll, kann der Inhalt des Sendespeichers mit FN-CLRS gelöscht werden. Damit werden auch alle FLAGs gelöscht sowie Sende- und Tasten-Cursor an den Anfang der Zeile 1 gesetzt.

#### 2.5.8 Halb-Duplex / Voll-Duplex

Das DS-3100 ASR ist sowohl für Halb-Duplex-,als auch Voll-Duplex-Betrieb eingerichtet. Bei Halb-Duplex wird Text, der aus dem Sendespeicher gesendet wird, intern in den Empfangsspeicher übertragen und dort auf dem Schirm abgebildet. Damit empfangener von intern übernommendem Text unterschieden werden kann, wird letzterer etwas dunkler im Empfangsspeicher abgebildet.

Im Voll-Duplex-Betrieb wird kein Text aus dem Sendespeicher übernommen, da Sende- und Empfangsfunktionen gleichzeitig ausgeführt werden können. Im üblichen RTTY-Betrieb sendet immer nur eine Station, während die andere empfängt  $(Halb-Duplex)$ .

Gleichzeitiger Sende-Empfangsbetrieb ist Ublich zwischen Computern und damit verbundenen Terminals. Die Betriebsarten HDX-FDX werden mit FN-HD/FD gew5hlt und in der 11. Statuszeile angezeigt'.

2.5.9 Abbildung besonderer Funktionen im Sendespeicher

Die meisten Zeichen werden wie auf den Tasten dargestellt auch auf dem Schirm abgebildet. Da ein paar Funktionen nicht durch normale Zeichen dargestel lt werden kdnnen, kennzeichnet man sie, indem sie im Sendespeicher als sehr hel'les Zeichen abgebildet werden. Dazu wird meistens das Zeichen verwendet, das auf der entsprechenden Taste steht.

Die besonderen Funktionen und zugehörigen Abbildungen sind:

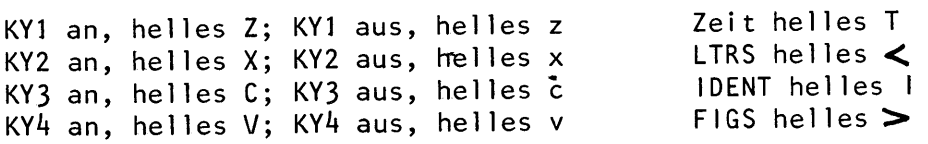

Wenn das helle T aus dem Sendespeicher zur Sendung aufgerufen wird, so wird an der Stelle die gesamte Uhrzeit mit Datum in den Text eingefügt. Entsprechend werden die KY-Schalter erst betätigt, wenn das zugehörige Zeichen im Sendetext aufgerufen wird. Wenn eincHERE IS Speicher in den Sendetext eingefügt wird, so wird der gesamte Speicherinhalt in den Sendespeicher eingeschrieben und in der Anzeige ahgebi ldet. Ehenso werden mehrere, sich gegenseitig aufrufende HERE lS Speicher mit dem gesamten Speicherinhalt abgebildet. Die Testzeichen QBF (Quick Bron Fox) und RyRV, die nicht in den HERE lS Speichern eingeschrieben werden können, werden in ganzen Zeilen in den Sendespeicher eingefügt. Für die ASCII-Kontrollzeichen (ETB, DC1, NAK, ACK, etc.) werden besondere Zeichen abgebildet. Sie erscheinen sowohl im Sende- als auch im Empfangsspeicher und können der Tabelle 4 entnommen werden.

2.5.10 GroB- und Kleinschreibung bei ASCI <sup>I</sup>

Das DS-3100 ASR kann in der Betriebsart ASCII den gesamten ASCII-Zeichensatz (128 Zeichen) einschl ieBl ich GroB- und Kleinschreibung senden und empfangen.

Mit der Tastatur eingeschriebene Zeichen werden in GroBschreibung (Upper Case) geschrieben, solange CAP LOCK eingeschaltet ist. Dieser Zustand wird unten rechts in der Statuszeile angezeigt. Wehn CAP LK mittels FN-CAP LK ausgeschaltet ist, werden in ASCII Kleinbuchstaben (Lower Case) geschrieben, jedoch können Einzelbuchstaben mit der SHIFT-Taste auch groBgeschrieben werden. Die Umschaltung von GroB- auf Kleinschreibung wird nur bei ASC <sup>I</sup>I gebraucht und hat bei Baudot bzw. Morse keine Funktion.

#### 2.5.11 BRK, KOS und KY# Funktionen:

Die BRK-Funktion ermöglicht angeschlossene Geräte zu testen, einzustellen oder abzustimmen. Solange FN-BRK gedriickt bleibt, ist der Ausgang des DS-3100 ASR bei ASCII und Baudot im Space-Zustand, in der Betriebsart Morse entspricht sie einer geschlossenen Taste. Die Funktion ist immer wirksam und erfordert nicht, daB XMIT-ACTIVE oder ENABLED eingeschal tet i st.

Mit der KOS (Keyboard Operated Switch) kann die Sende-Empfangsumschaltung der angeschlossenen Funkanlage automatisch vorgenommen werden. Der KOS-SchaJter ist ein NPN-Transistor, der bei "Senden" niederohmig gegen Chassis wird. Er ist fiir maximal 200 v/ 100 mA ausgelegt. Die KOS-Schaltung wird mit der pTT-schaltung des Senders verbunden.

Außer der KOS sind 4 weitere Schalttransistoren für Steuerzwecke vorhanden. Diese Schalter KY1 bis KY4 sind ebenfalls NPN-Transistoren und für positive Spannungen von maximal 200 V / 100 mA dimensioniert.

Mit FN-KY# kann die entsprechende Funktion ein, mit SHIFT-FN-KY# wieder ausgeschaltet werden.

Wenn KY# in vorgeschriebenen Text oder einen HERE IS Speicher eingeschrieben wurde, so wird der zugehörige Schalter erst betätigt, wenn das Zeichen gesendet wird, Fügt man zu Beginn des Textes FN-KY#ein, kann ein Gerät ein- und später am Ende des Textes durch eingefügtes SHIFT-FN-KY# wieder ausgeschaltet werden. Der Schalter KY4 wird auch nach Empfang einer WRU(who are you) Nachricht (Kennungsgeber) bestätigt. Der Schalter KY3 wird außerdem als Teil der SEL-CAL Antwort nach Empfang von WRU und "NNNN" betätigt.

#### 2.6 Programmierung

#### 2.6,1 Zei t-Programmi erung

Beim DS-3100 ASR können zusätzlich zu der Zeit noch 16 Zeichen gespeichert und wenn gewUnscht auch ausgesendet werden. D <sup>i</sup> e Uhr l5uft von der eingegebenen Zeit an weiter und erm6glicht damit, daB zum Ze itpunkt der Aussendung immer die genaue Zeit gesendet wird. Der Zeitspeicher kann bis zu 20 Zeichen speichern, einschl ieBl ich der vierstel I igen Zei t. Dabei wird die folgende Eingabe empfohlen:

1730t1E2 22 FEB. <sup>1980</sup> (zo Zeichen)

Von dieser eingegebenen Zeit werden die ersten 7 StelIen oben rechts in der Statusspalte als Uhr für den Operator abgebildet. Die restlichen 13 Zeichen werden angefügt, wenn die Zeit gesendet wird.

Das DS-3100 ASR erkennt die ersten vier Stellen immer als Zeit und läßt diese automatisch quarzgenau durch eine interne Uhr weiterzählen. Das Datum wird nicht automatisch weitergezählt und muß eventuell durch erneute Eingabe korrigiert we rden .

Nach dem Einschalten beginnt die Uhr immer mit ØØØØ und zeigt, falls keine Zeit eingegeben wird, damit die Einschaltdauer an.

Programmierung der Zei t:

<sup>M</sup><sup>i</sup>t SH I FT-FN-T I ME wi rd der Spe i cher fiir die Zeit aufgerufen; gleichzeitig wird unten in der Statusspalte TIM-PROG angezeigt. Entsprechend obigem Beispiel wird man in der etettasparte im inte angezoiger zuteproonene oorgam beispiel m<br>Zeit und Datum eingegeben. Betätigt man nochmals SHIFT-FN-TIME, verschwindet TIM-PROG wieder, die Programmierung ist beendet und der Sendespeicher wird wieder abgebildet.

Die empfohlene Form muß nicht unbedingt gewahrt bleiben, jedoch sollten die folgenden Punkte beachtet werden:

- Damit die interne Uhr richtig l5uft, sollte die Zeit in 24-Stunden-Schreibweise eingegeben werden.
- 2. Die ersten sieben Stellen des Zeitspeichers werden oben rechts in der Statusspalte angezeigt. Empfohlen wird, auBer der vierstelligen Zeit noch die Zeitzone, z.B. MEZ, einzugeben, jedoch zwischen der Zeit und der Zone kein Abstand einzufügen, andernfalls sollte man UT (Universal Time) benutzen. ln die iibrigen f reien l3-PIStze kann beliebiger Text eingefügt werden, z.B. Angaben der Temperatur (25 $\degree$ C), des Wetters (bewölkt) oder auch der Standort (15 C CLR WIEN).

Die Zeit mit dem Speicherinhalt kann mit FN-TIME in den Sendespeicher eingefügt werden. Um Platz im Sendespeicher zu sparen und um sicherzustellen, daß die genaue<br>Zeit zum Zeitpunkt der Aussendung eingefügt wird, wird im Sendespeicher ein helles T ahgehi ldet. l/enn bei der Aussendung der Zeitspeicher aufgerufen wird, so wird der gesamte Speicherinhalt in den Text eingefiigt.

#### 2.6.2 HERE IS Speicher

Besonders vielseitig sind die 10 verschiedenen HERE IS Speicher des DS-3100 ASR verwendbar, von denen jeder 32 Zeichen speichern kann. Die Inhalte der Speicher HERE IS 1 bis HERE IS 4 bleiben sogar nach dem Abschalten des Gerätes erhalten (siehe 2.6.5). Soll längerer Text als 32 Zeichen gesendet werden, so können zwei oder mehr Speicher miteinander verbunden werden, indem ein Speicher den anderen mit dem 32. Zeichen aufruft. Die HERE IS Speicher können in den Sendetext eingefügt werden, indem HERE IS zusammen mit einer Zahl von 1 bis Ø gedrückt wird.

Um in einen HERE IS Speicher einzuschreiben, muß FN-HERE IS und eine Zahl betätigt werden. Während der Programmierung wird der Sendespeicher nicht abgebildet und in der Statusspalte HI PROG angezeigt. Wenn der Text eingeschrieben wurde, beendet man die Programmierung wieder mit FN-HERE IS und der Zahl.

Während der Programmierung werden in der unteren Hälfte des Bildschirms zwei Textzeilen abgebildet. In der oberen Zeile erscheint der Text, der bereits eingeschrieben war, die untere ist für den neuen Text. In jeder Zeile ist ein Cursor vorgesehen. Mit der Tastatur kann jetzt neuer Text in die untere Zeile eingeschrieben oder der alte Text kann mit FN-COPY übertragen, korrigiert oder verändert werden. Der Cursor kann in der unteren Zeile mit FN→ und FN← bewegt, der Text überschrieben oder mit RUB OUT gelöscht werden.

Sollen nur Teile des oberen Textes in den unteren übertragen werden, bewegt man den Cursor in der oberen Zeile mit SHIFT-FN→ zu der Stelle, die in den neuen Text übernommen werden soll. Die Übertragung geschieht wieder mit FN-COPY.

Mit einem HERE IS Text können andere HERE IS Speicher, die Zeit oder die 4 Schalter KY1 bis KY4 aufgerufen werden.

Jede dieser Funktionen wird durch nur ein Zeichen auf dem Schirm sehr hell innerhalb des Speichers abgebildet. Bei der Aussendung wird dann anstelle des Zeichens die aufgerufene Funktion, z.B. für das helle T die komplette Zeit, gesendet.

Hellere Zeichen sind für:

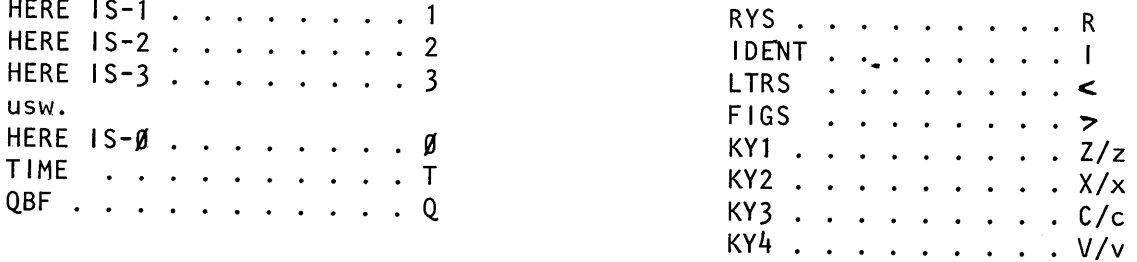

Die Programmierung der HERE IS Speicher kann bei Empfang und Senden vorgenommen werden. Wenn Die Aussendung vor der Programmierung begonnen hat, wird der gesamte Text aus dem Sendespeicher gesendet, bis das Gerät selbst von XMIT-ACTIVE auf ENABLED umschaltet. Während der Programmierung wird der Sendespeicher nicht abgebildet, auch kann dann der Sendezustand nicht verändert werden, da die Tastatur nur das "HERE IS"-Programm steuert.

#### 2.6.3 IDENT Funkt ion

Mit der IDENT Funktion kann der HERE IS Ø Speicher unabhängig von der eingestellten Betriebsart in Morse gesendet werden. IDENT läßt sich in den Sendetext oder in einen anderen HERE lS Speicher einfligen. ln Baudot oder ASCII bleibt der Ausgang auf Mark (1), während IDENT in Morse gesendet wird. Als Geschwindigkeit wird immer die zuletzt in Morse eingestellte gewählt. Damit Funkamateure daran erinnert werden, alle 10 Minuten das Rufzeichen in Morse zu geben, erscheint 10 Minuten nach Umschalten auf XMIT-ACTIVE unten in der Statusspalte \*IDENT\* . Diese Anzeige kann rückgesetzt werden, indem die Sendung beendet wird, oder aber durch Betätigen der IDENT-Taste, die die Morsekennung auslöst, die jedoch nach weiteren l0 Minuten wieder erscheint. Das 0S-3100 ASR fugt IDENT nicht automatisch ein, sondern nur auf Abruf.

#### 2.6.4 WRU und SEL CAL Funktionen

Mit dem DS-3100 ASR sind auch Antwort WRU und SEL-CAL Funktionen möglich. WRU läßt sich so programmieren, daß bei Empfang eines bestimmten Wortes bis zu 10 Zeichen lang eine Antwort in ASCII, Baudot oder Morse gegeben wird.

Zusätzlich wird bei Empfang des richtigen Zeichens von der WRU-Funktion KY4 eingeschaltet, der Inhalt von HERE IS 1 gesendet und dann KY4 wieder ausgeschaltet. Der HERE lS l Text wird verzdgert gesendet, damit der eigene Sender und die Empfangsanlage der Gegenstation betriebsbereit sind.

Das Code-Wort, das die WRU-Funktion auslöst, kann mit SHIFT-WRU programmiert werden. Dieser Zustand wi rd mit WRU-PRG in der Statuszeile angezeigt. Wie bei der Programmierung der HERE lS Speicher wird der Sendespeicher nicht abgebildet, kann alter Text übernommen oder neuer Text eingeschrieben werden. Mit SHIFT-FN-WRU wird die Progranmierung wieder beendet.

Durch wiederholtes Drücken von FN-WRU wird SEL-CAL eingeschaltet. Bei Empfang des gleichen Code-Wortes oder QST und einem Abstand wird KY3 eingeschaltet und bleibt in diesem Zustand, bis das Zeichen NNNN empfangen wird. Der KY3-Transistor kann zur Steuerung eines Druckers oder anderer Geräte benutzt werden. (KY3 ein = drukken / KY3 aus = nicht drucken).

Falls erforderlich, kann der KY4-Schalter zum KOS-Schalter, der die Sendeempfangsumschaltung vornimmt, parallelgeschaltet werden. WRU oder SEL CAL wird mit Taste WRU (9) aus- bzw. weitergeschaltet. Mit WRU auf der Taste E kann das ASCII-Zeichen für WRU (oder ENQ) 0000101 gesendet werden. Bei ASCII-Betrieb löst der Empfang dieses Zeichens auch die Antworten WRU oder SEL CAL aus.

Wenn CCIT Nr. 2 Baudot-Code benutzt wird, kann als WRU-Programm FIGS-D (FN-FIGS-D) oder das Zeichen S eingegeben werden. Auf dem Schirm wird S abgebildet, wenn das CCIT Nr. 2 WRU-Zeichen empfangen wird. Wenn für Baudot-Betrieb eine Zeichenfolge programmiert wird, die gemischt Buchstaben und Ziffern enthält (also z,B. ein komplettes Rufzeichen), so muB anstelle der Buchstaben- und Ziffernumschaltungen das ASCII-Zeichen NUL (CTRL-SHIFT-P, Anzeige [1]) eingegeben werden. Beispiel: DLU1UXYZ.

#### 2.6.5 Nicht-löschender Speicher

Einige besondere Funktionen und Daten des DS-3100 ASR hält ein nicht-löschender EAROM-Speicher fest (EAROM = Electric Alterable Read Only Memory). Die gespeicherten Daten bleiben auch nach Abschalten der Betriebsspannung erhalten.

Nach dem Einschalten werden die Daten in ein RAM-Speicher (Random Access Memory) übertragen und zur Terminal-Steuerung benutzt. Änderungen von Betriebsart, Geschwindigkeit usw. werden nur im RAM-Speicher vorgenommen, nicht im EAR0M. Die folgenden Daten werden im EAR0M gespeichert:

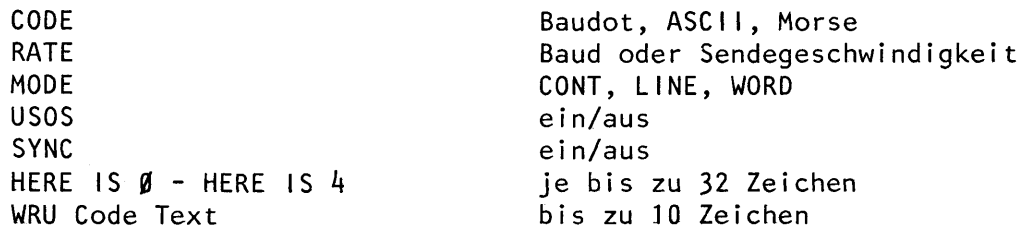

Das EAROM kann mit SHIFT-FN-STORE jederzeit die neuen Terminal-Status-Daten speichern. Durch häufiges Neueinspeichern wird die Lebensdauer verkürzt. Da das EAROM nur die Betriebsdaten im Einschaltmoment liefert, wird empfohlen, die einmal gespeicherten Daten nicht mehr zu verändern. Während der Aussendung (XMIT-ACTIVE) darf das EAROM nicht programmiert werden, da dies zu Störungen führen kann! Manche Änderungen können durch ein besonderes ASCII-Zeichen im EAROM gespeichert werden.

- 1. Bei ASCII-PARITY BIT kann mark oder space sein (keine Parität) oder gerade oder ungerade (parity on).
- 2. Die Verzögerung von 2 Sekunden zwischen Umschalten auf Senden und Beginn der Aussendung der Zeichen kann aufgehoben werden, wenn das Terminal z.B. an einen Computer angeschlossen ist.
- 3. Mit NEW LINE wird bei ASCII-CR-LF, bei Baudot CR-LF-LTRS automatisch eingefügt. Für Computeranwendungen im FDX-(Voll-Duplex) Betrieb kann dies geändert werden, so daß nur CR (Wagenrücklauf) eingefügt wird.
- 4. Die Zeichen für Klingel und Apostroph sind zwischen dem Military Standard Baudot Code in den USA und dem in Europa üblichen CCIT Nr. 2 Code vertauscht. Beide Zeichen können für jeden Code gesetzt werden.
- 5. Für einige Baudot-Anwendungen werden Zeilenlängen von nur 69 Zeichen benötigt. Mit dem 6. Bit des ASCII-Zeichens wählt man, ob der Sendespeicher 69 oder 72 Zeichen lang sein soll.
- 6. Das für die besonderen Steuerungen notwendige ASCII-Zeichen kann nach der Tabelle auf S. 23 bestimmt werden, die Bedeutung der einzelnen Bits zeigt untenstehende Abbildung.

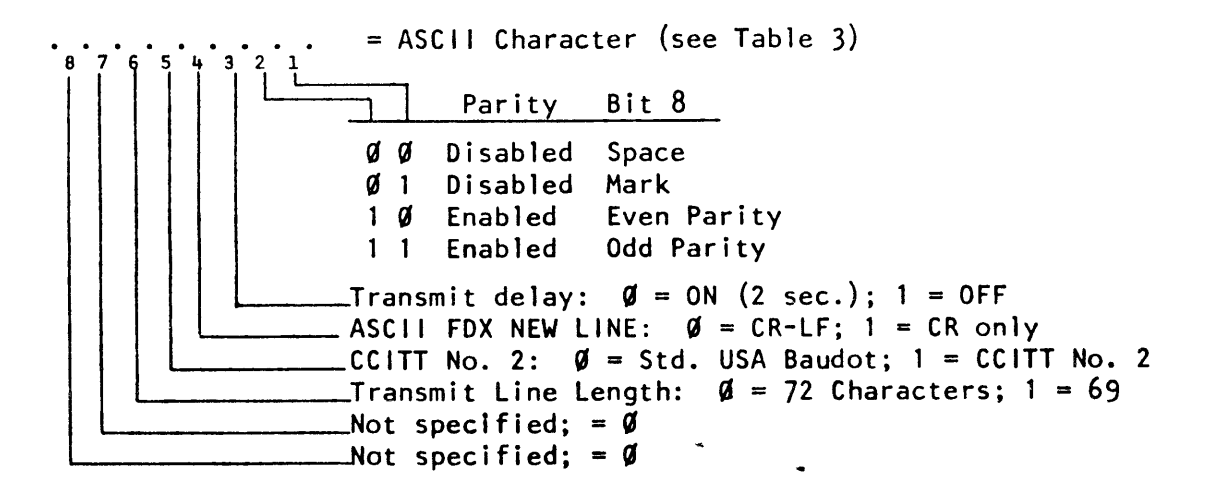

- 7. Diese besonderen Funktionen können wie andere Daten gespeichert werden. Das Speichern wird mit SHIFT-FN-ESC begonnen, die Daten eingegeben und durch nochmaliges Drücken von SHIFT-EN-ESC beendet. Wenn die Funktion geändert werden soll, bildet man zunächst das binäre Wort für die gewünschten Funktionen. Mit dieser Zeichenfolge werden aus Tabelle 3 die entsprechenden ASCII-Zeichen zusammengestellt.
- 8. Das DS-3100 ASR hat im Auslieferungszustand Bit 5 und 6 auf "1" programmiert, d.h. CCITT No 2, 69 Zeichen / Sendezeile.
- 9. Das ASCII-Zeichen für besondere Funktionen kann im EAROM gespeichert werden; dazu muß man es jedoch mit SHIFT-FN-STORE extra eingeben.

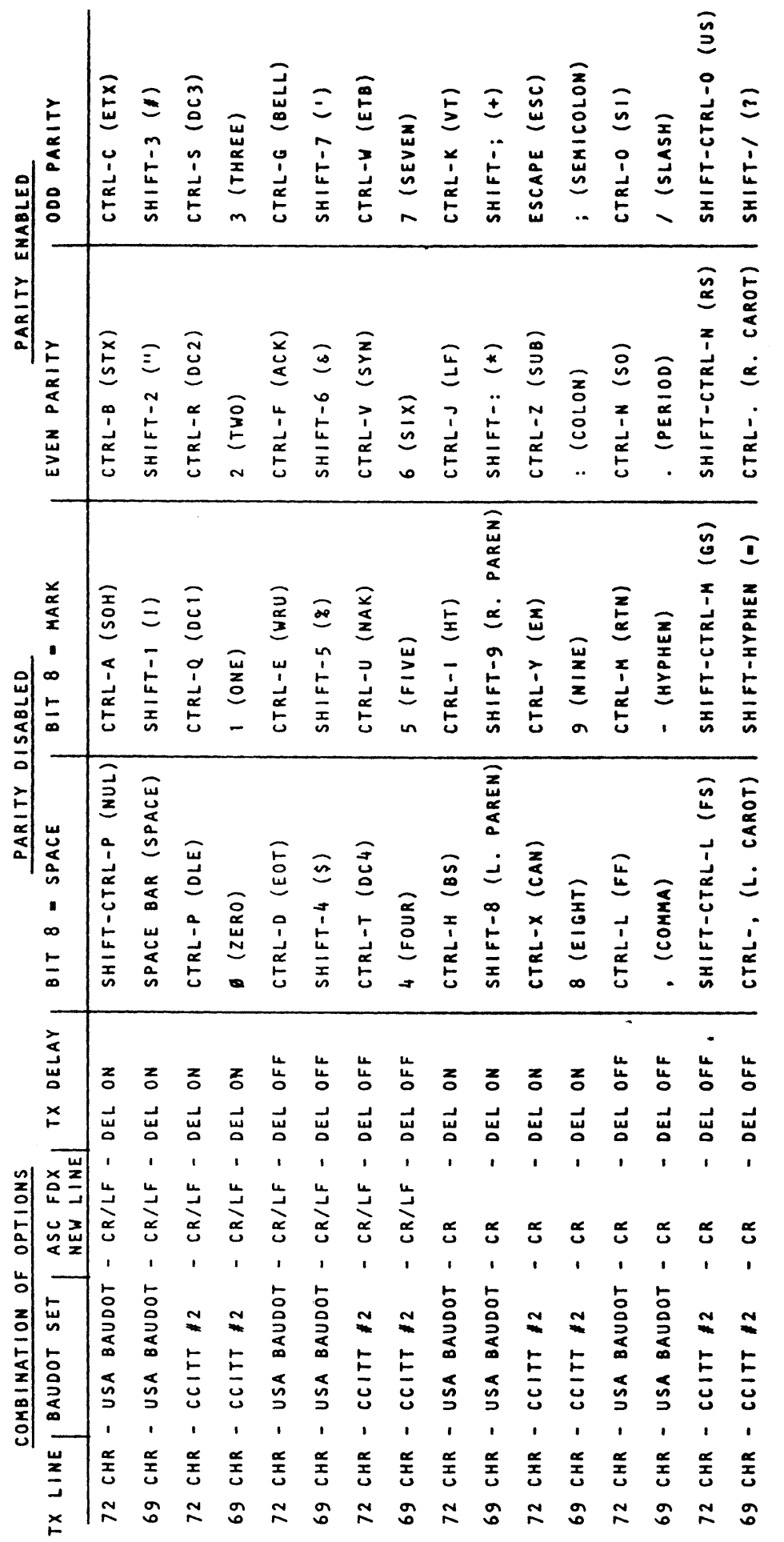

SPECIAL-OPTION CHARACTER SELECTION CHART

 $\frac{1}{2} \sum_{i=1}^{n} \frac{1}{2} \sum_{j=1}^{n} \frac{1}{2} \sum_{j=1}^{n} \frac{1}{2} \sum_{j=1}^{n} \frac{1}{2} \sum_{j=1}^{n} \frac{1}{2} \sum_{j=1}^{n} \frac{1}{2} \sum_{j=1}^{n} \frac{1}{2} \sum_{j=1}^{n} \frac{1}{2} \sum_{j=1}^{n} \frac{1}{2} \sum_{j=1}^{n} \frac{1}{2} \sum_{j=1}^{n} \frac{1}{2} \sum_{j=1}^{n} \frac{1}{2} \sum_{j=1}^{n$ 

a a a

 $23$ 

 $\mathbf{I}$ 

 $\overline{\phantom{0}}$ 

#### 2.7 Betriebsart Baudot

Das DS-3100 ASR kann mit dem gebräuchlichen, fünf Zeichenschritte enthaltenden Baudot-Code, wie er bei normalen Fernschreihmaschinen iiblich ist, betrieben werden (s iehe Tabel le 1) .

Die Datengeschwindigkeit (in Baud) oder die Schreibgeschwindigkeit (in Wörtern pro Minute) kann unter den folgenden fünf Geschwindigkeiten gewählt werden: 45 Baud (60 WpM), 50 Baud (66), 57 Baud (75), 74 Baud (100) und 100 Baud (133).

Wegen der begrenzten Zeichenzahl, die sich aus dem 5-Zeichen-Baudot-Code ergibt  $(2^5 = 32$  Zeichen), ist es erforderlich, auf Buchstaben (LTRS) oder Zahlen (FIGS) umzuschalten. Bei den HAL-Geräten wird die Umschaltung automatisch vorgenommen indem bei einem Wechsel das Zeichen für die Umschaltung auf Buchstaben oder Zahler vorgesetzt wird, so daß ein störungsfreier Betrieb mit mechanischen Maschinen m6glich ist.

Geht einmal ein Umschaltzeichen auf Buchstaben oder Zahlen durch ein zu schwaches Signal oder andere Störungen verloren, so sind Fehlschriften die Folge. Das wäre so lange der Fall, bis ein neues Zeichen fiir Buchstaben oder Zahlen empfangen wird. Damit auch unter schwierigen Empfangsbedingungen noch gut lesbare Texte zustandekommen, enthält das DS-3100 ASR eine zuschaltbare Automatik (USOS = Unshift On Space), die die Elektronik auf Buchstaben (LTRS) zurückschaltet, sobald ein Abstandsze ichen empfangen wi rd.

Die eingeschaltete US0S wird in der Statusspalte angezeigt. Bei normalen.Amateurfunkfernschreiben kann diese Automatik immer eingeschaltet bleiben. Sollen jedoch Zahlenreihen, z.B. von Wetterstationen o.ä. aufgenommen werden, muß USOS ausgeschaltet werden.

Das DS-3100 ASR hat eine weitere Automatik für Sendung und Empfang eingebaut, die ein Überschreiben des Textes verhindert. Text, der gesendet werden soll, braucht<br>also nur eingeschrieben zu werden, denn das Gerät schaltet selbsttätig immer wenn erforderlich auf eine neue Zeile weiter. Beim Senden des Textes wird am Zeilenende Wagenrücklauf (CR) und Zeilenvorschub (LF) eingefügt; bei Baudot wird außerdem zu Beginn der neuen Zeile auf Buchstaben (LTRS) geschaltet.

In manchen Fällen ist es erwünscht, die Steuerzeichen von Hand einzugeben. Dies wird durch Zusammenwirken von 2 Tasten ermöglicht. Zu beachten ist dabei, daß bei manueller Eingabe allein die gewählte Funktion gesendet wird. So wird z.B. mit Zeilenvorschub (CTRL-J) nicht automatisch Wagenrucktauf (CR) und Buchstaben (LTRS) mit ausgelöst. Welche Tasten zu betätigen sind und welche Anzeige erfolgt, zeigt die Tabel le:

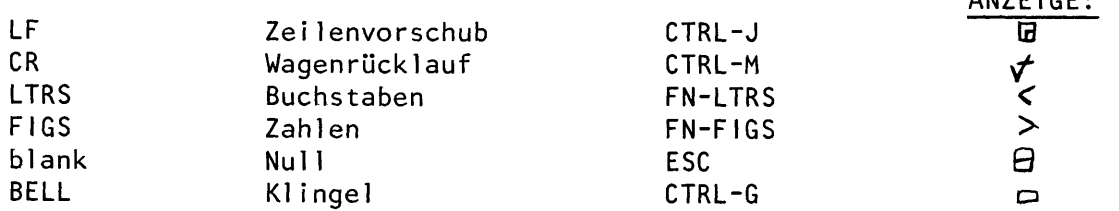

ANZE I GE.

Die Anzeige dieser Funktionen erfolgt nur im Sendespeicher, im Empfangsspeicher wird die entsprechende Funktion ausgelöst. Eine Automatik im DS-3100 ASR bewertet die einzelnen Zeichen Wagenrücklauf (CR) oder Zeilenvorschub (LF) unterschiedlich. Ein Wagenrücklaufzeichen allein wird vom Gerät nicht beachtet, während bei einem Zeilenvorschubzeichen gleichzeitig Wagenrücklauf und Zeilenvorschub ausgelöst wird.<br>Alle Tastenfunktionen für Baudotzeichen siehe Bild 5b und c.

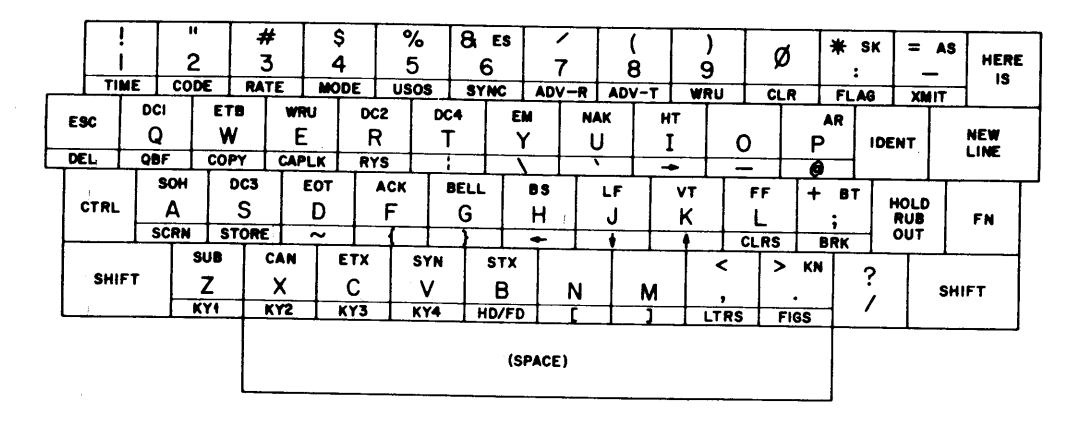

÷,

 $\bar{t}$ 

 $\bar{\chi}$ 

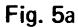

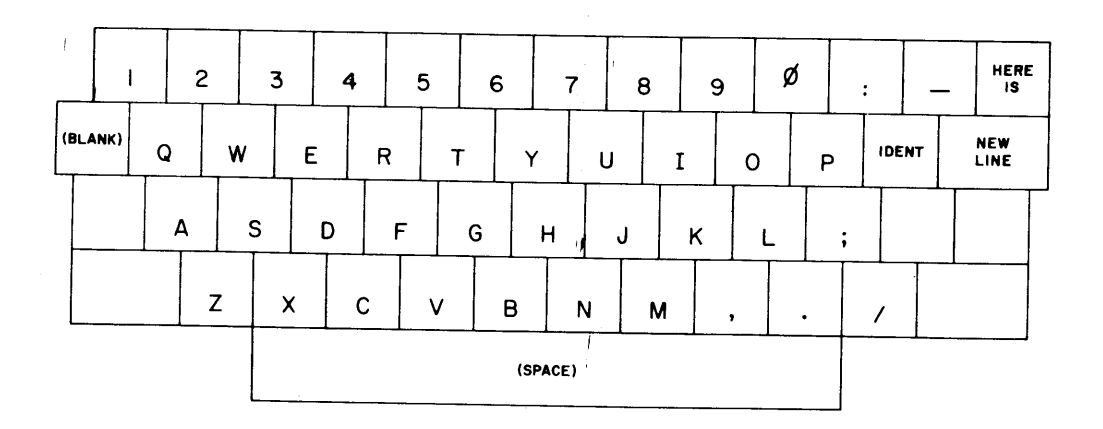

**BAUDOT** 

no SHIFT, CTRL, or FN

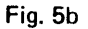

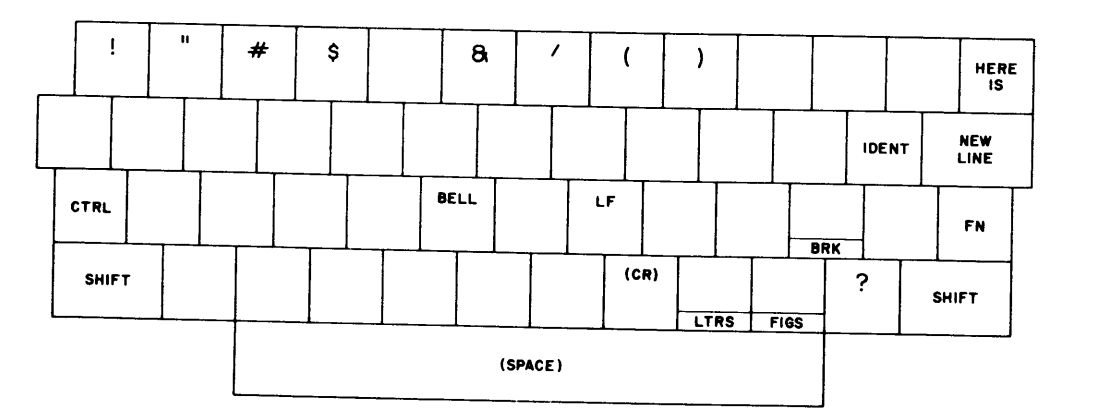

**BAUDOT** 

with SHIFT, CTRL, or FN

CTRL-BELL = BELL  $CTRL - J = LF$  $CTRL - M = CR$ 

FN - BRK = SPACE condition  $FN - LTRS = LTRS$  $FN - FIGS = FIGS$ 

All other combinations produce undefined output

Fig. 5c

## BAUDOT KEYBOARD COMBINATIONS

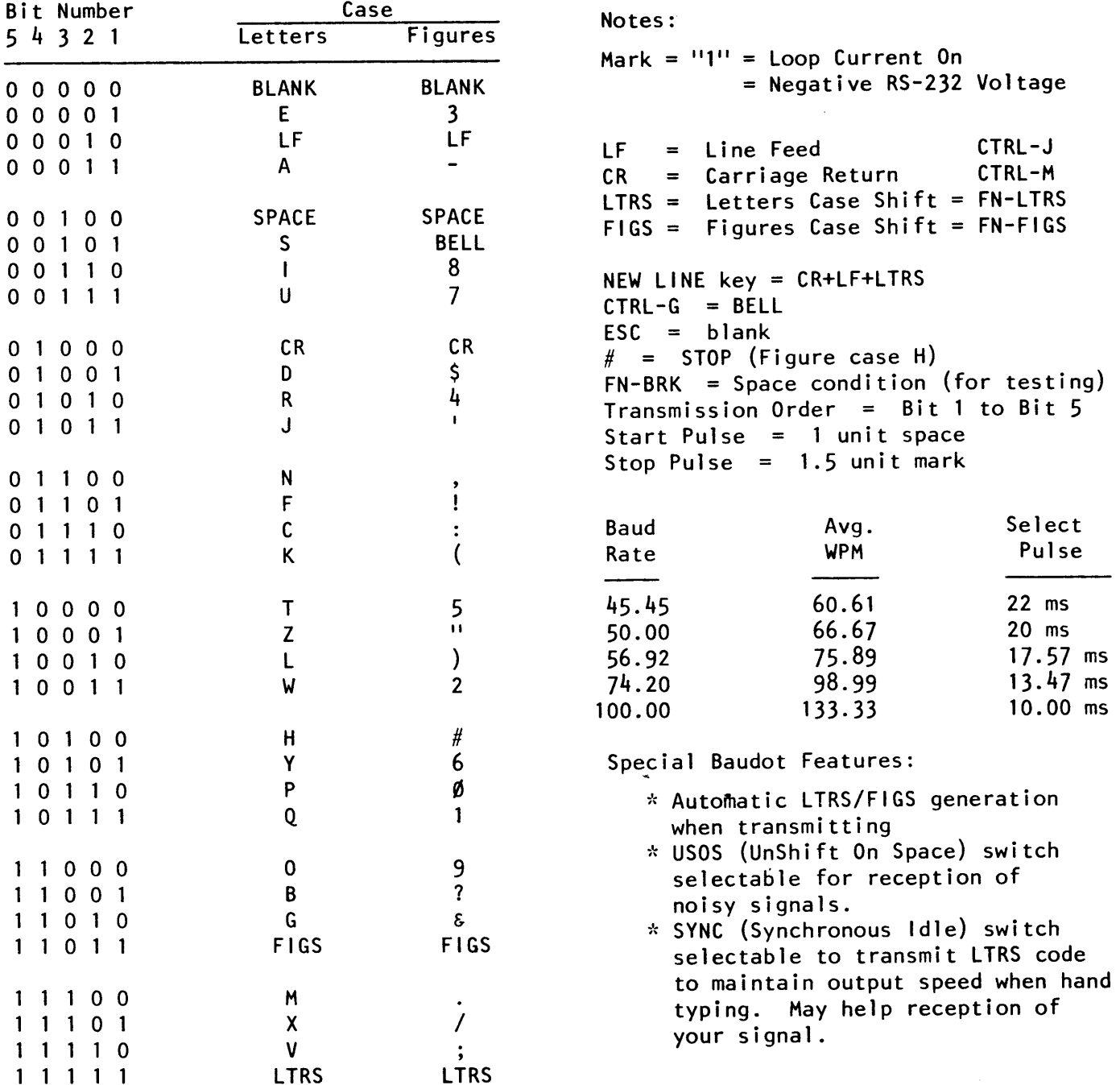

#### 2.8 Morsebetr ieb

Mit dem DS-3100 ASR können normale Morsezeichen gesendet und empfangen werden. Zusätzlich zu den genannten Vorteilen für die Textzusammenstellung können die besonderen Morseabkürzungen benutzt werden.

Die Sendegeschwindigkeit kann auf jeden Wert zwischen 1 und 175 WpM (1 WpM = 5 BpM) eingestellt werden. Mit FN-RATE wird die Geschwindigkeit erhöht, mit SHIFT-FN-RATE verringert und gleichzeitig in der Statusspalte angezeigt. Die Sendegeschwindigkeit kann man auch während der Sendung verändern. Auch bei Morse kann die SYNC-Funktion eingeschaltet werden, dann wird als Füllzeichen BT eingefügt. Bei Empfang geschieht die Geschwindigkeitseinstellung automatisch, unabhängig von der gewählten Sendegeschwind igke i t,

Morseempfang:

- 1. Die Morseempfangsschaltung des DS-3100 ASR arbeitet mit einer leicht einstellbaren PLL und kann geringe F requenzschwankungen ausgleichen. Mit dem Regler THRESHOLD ADJUST kann die Mittenfrequenz der Empfangsschaltung zwischen 400 und 1200 Hz eingestellt werden.
- 2. Beim erstmal igen Verbinden des Morseeingangs mit dem NF-Ausgang des Empfiingers sollte eine mittlere Lautstärke eingestellt werden. Nachdem man mit FN-CODE auf Morse geschaltet hat, stimmt man am besten mit dem im Empfänger eingebauten Eichgenerator auf einen Ton von ca.800 Hz ab. Beim Durchdrehen des Mittenfrequenzreglers sucht man den Bereich, in dem die CW-Detect-Lampe brennt, und stellt den Regler dann in die Mitte des Bereiches. Falls eine andere Mittenfrequenz als 800 Hz gewünscht wird, so kann das Gerät in gleicher Weise auf andere Frequenzen zwischen 400 und 1200 Hz eingestellt werden.
- 3. Der Empfänger wird jetzt so eingestellt, daß die CW-Detect-Lampe im Takt der Morsezeichen blinkt.
- 4. Empfehlenswert ist es, bei CW-Empfang die Einstellung des Empfängers mit dem HF-Regler vorzunehmen, um in den Pausen den Störpegel gering zu halten. Dies gilt besonders für Geschwindigkeiten unter 80 BpM. Die AGC sollte auf langsamste Anstiegszeit geschal tet werden.
- 5. Ist ein <mark>CW-Filter vorhanden, sollte der Empfang</mark> mit und ohne ausprobiert werden. Bei stärkerem QRM ist ein schmales Filter gut, jedoch haben sehr schmale Filter (Bandbreite unter 400 Hz) die Eigenschaft zu "klingeln". Dies kann den Empfang beeinträchtigen. Den besten Betriebszustand gilt es an den eigener Geräten zu ermitteln.
- 5. Der NF-Pege'l des EmpfSngers hat EinfluB auf das Empfangsverhalten des DS-3100 ASR. Eine zu laute Einstellung, erkennbar an häufigem Flackern des Leuchtzeichens ohne Morsezeichen, führt zum Zustopfen. Zu geringe Lautstärke wiederum führt zum Aussetzen des Zeichens, wobei dann Punkte oder Striche fehlen. Zwischen diesen beiden Extremen liegt ein weiter, unkritischer Bereich, Da der Fangbereich der PLL sich mit dem NF-Pegel ändert - schmal für kleine Signalstärken, breit für große -, können geringe NF-Pegel bei Störungen wegen des engeren Fangbereichs günstiger sein als große Pegel.
- 7, Nach Empfang eines Dauertones, den die Elektronik als Geschwindigkeit Null versteht, kann es passieren, daB der Empfang blockiert ist. Dann braucht nur FN-CLR (Ø-Taste) betätigt zu werden, und die Automatik stellt sich erneut auf die empfangene Geschwindigkeit ein.
- 8. Das DS-3100 ASR bildet das letzte empfangene Zeichen immer erst ab, wenn ein neues Zeichen empfangen wird, um es als Referenz zur Geschwindigkeiteserkennung zu benutzen. Wenn über 5 Sekunden kein Zeichen mehr empfangen wird, so wird auch das letzte Zeichen abgebildet.
- 9. Verständlicherweise sind der Elektronik beim Empfang von Morsezeichen Grenzen gesetzt. Wenn z.B. die Abstände zwischen den einzelnen Buchstaben zu klein sind, erkennt das Gerät kein bekanntes Zeichen und bildet nichts ab. Ein geübter CW-Operator kann solche Zeichen durchaus noch entziffern. Genauso wird die Elektronik durch QRM gestört; auch Unterscheidungen in der Tonhöhe gelingen der Elektronik nicht so gut wie dem Ohr des Telegrafisten.

t

 $\backslash$ 

Die Tastenbelegung bei Morse zeigt Bild 6b und c.

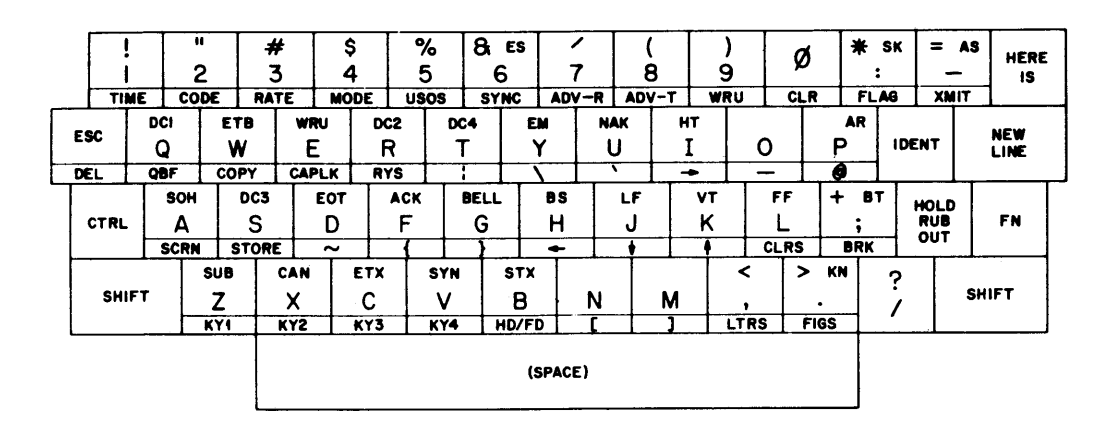

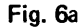

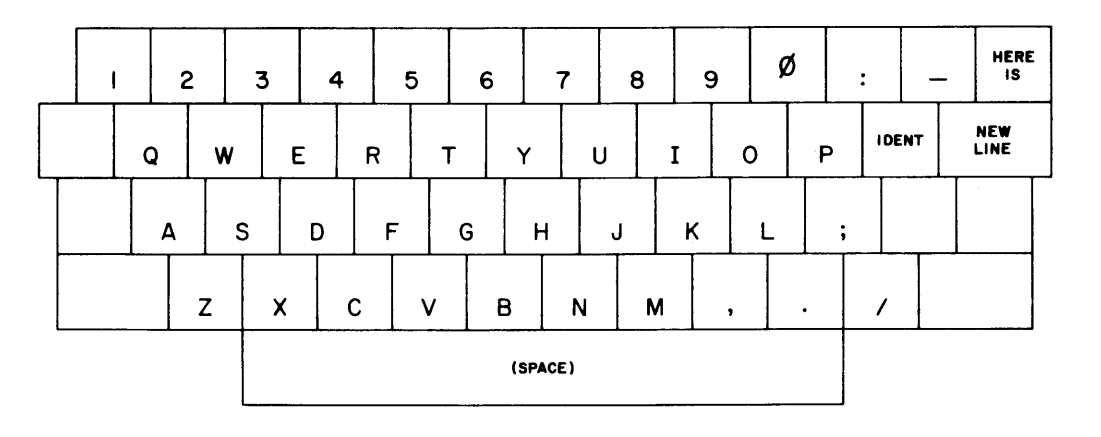

**MORSE** 

no SHIFT, CTRL, or FN

Fig. 6b

 $\ddot{\phantom{a}}$ 

 $\ddot{\phantom{a}}$ 

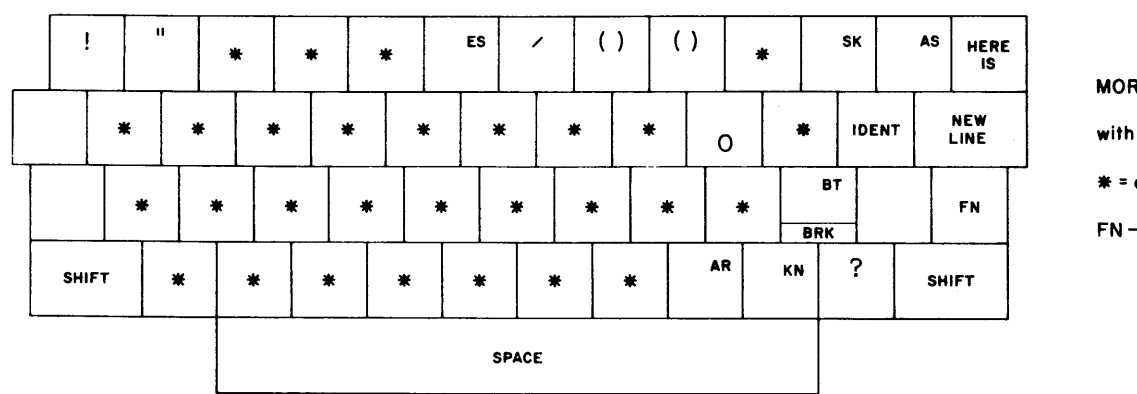

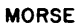

with SHIFT

 $*$  = error = ........

 $FN-BRK = key down$ 

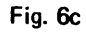

#### MORSE KEYBOARD COMBINATIONS

# TABLE 2. CONTINENTAL MORSE CODE

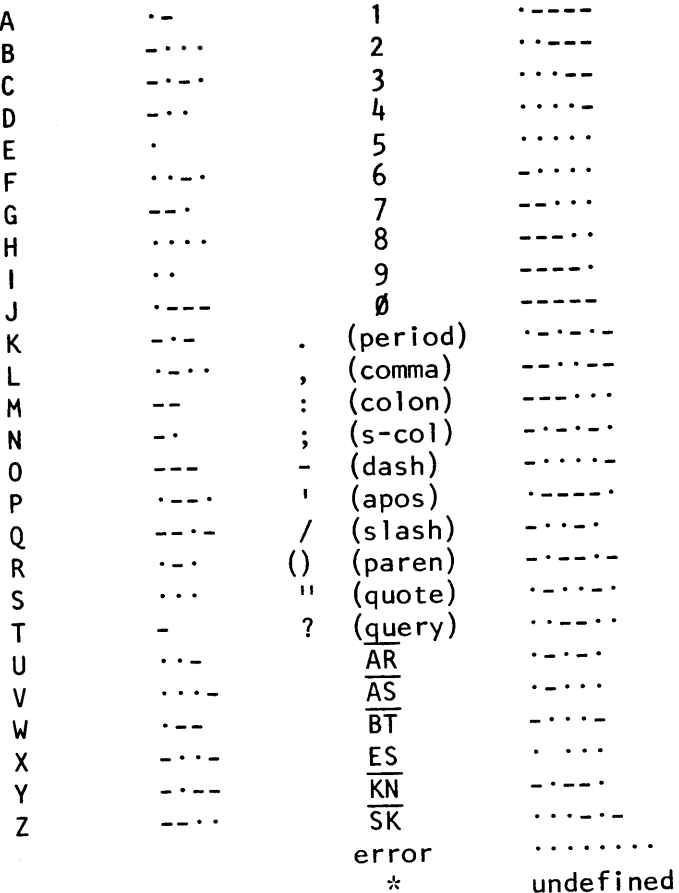

Notes:

 $\cdot$  = one dot unit of key down time - = one dash unit of key down time  $=$  three dot units Element space = one dot unit Letter space = three dot units  $=$  seven dot units Word space Speed in WPM =  $\frac{\text{dots/min}}{2E}$  $\overline{25}$  $= 2.4$  (dots/sec) = number of  $\emptyset$ 's repeated in 26 seconds  $(1.5%$  accuracy)  $\overline{AR}$  = SHIFT-P  $\overline{AS}$  = SHIFT-(dash)  $\overline{BT}$  = SHIFT-;  $ES = SHIFT-6$  $\overline{KN}$  = SHIFT-(period)  $\overline{SK}$  = SHIFT-:  $FN-BRK = Key down (for testing)$ 

#### 2.9 ASCII-Betrieb

Das DS-3100 ASR kann in der Betriebsart ASCII im asynchronen Betrieb oder in ei nem Datensystem mi t dem seriel len ASC I l -Code betrieben werden. Das Terminal kann den gesamten 128 Zeichen umfassenden ASCI l-Zeichensatz einschl ieBl ich GroBund Kleinschreibung empfangen, senden und abbilden. Alle vorher erwähnten Mög-<br>lichkeiten sind auch bei ASCII anwendbar.

mit FN-RATE kann jede der neun Übertragungsgeschwindigkeiten 110, 150, 300, 600,<br>1999 - 1999 - 2199 - 2000 - 2000 - 2000 - 2000 - 2000 - 2000 - 2000 - 2000 - 2000 - 2000 - 2000 - 2000 - 2000 1200, 1800, 2400, 4800 und 9600 Baud gewählt werden. Die gewählte Geschwindig-<br>keit ist bei Sendung und Empfang gleich und wird in der Statusspalte abgebilde<br>(siehe Tabelle 3). keit ist bei Sendung und Empfang gleich und wird in der Statusspalte abgebildet.

Das DS-3100 ASR kann mit FN-CAP LK so geschaltet werden, daß ein häufig gebrauchter, gekiirzter ASC ll-Zeichensatz von 64 Zeichen und nur GroBbuchstaben zur Ver-(Großschreibung) gesendet, egal ob SHIFT benutzt wird oder nicht. Wenn CAP LK<br>nicht eingeschaltet ist, so werden die Zeichen aus dem Lower Case (Kleinschreibung) gesendet, es sei denn, eine Taste wird zusammen mit SHIFT benutzt. Diese Umschaltung wirkt jedoch nur auf der Sendeseite und hat auf der Empfangsseite keinen EinfluB.

Bei der Textzusammenstellung können alle ASCII-Zeichen, auch Symbole oder Steuer-<br>zeichen, in den Sendespeicher eingeschrieben werden. Besondere ASCII-Zeichen erscheinen auf dem Schirm wie in Tabelle 4 dargestellt.

## TABLE 3. ASCII DATA CODE

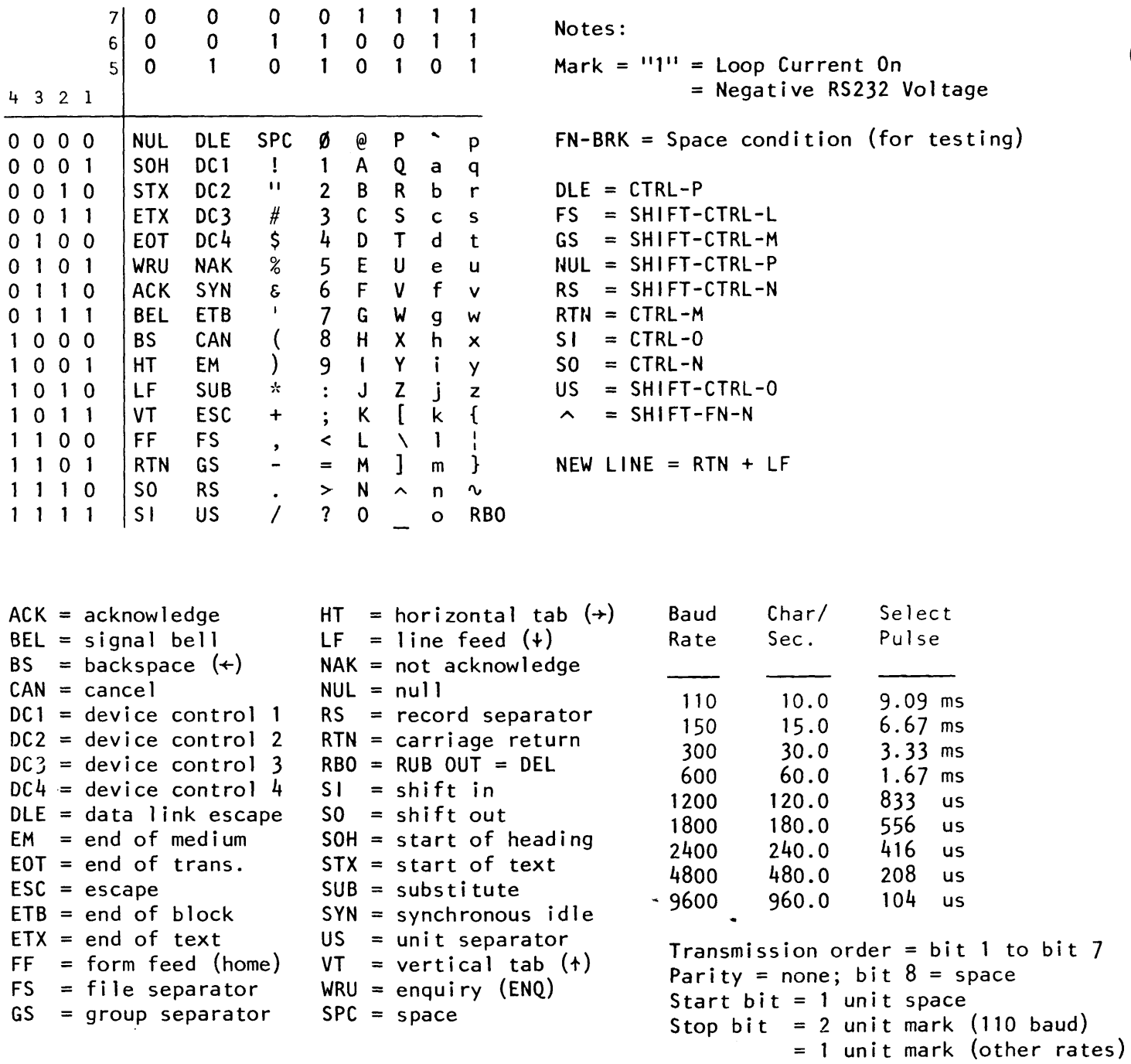

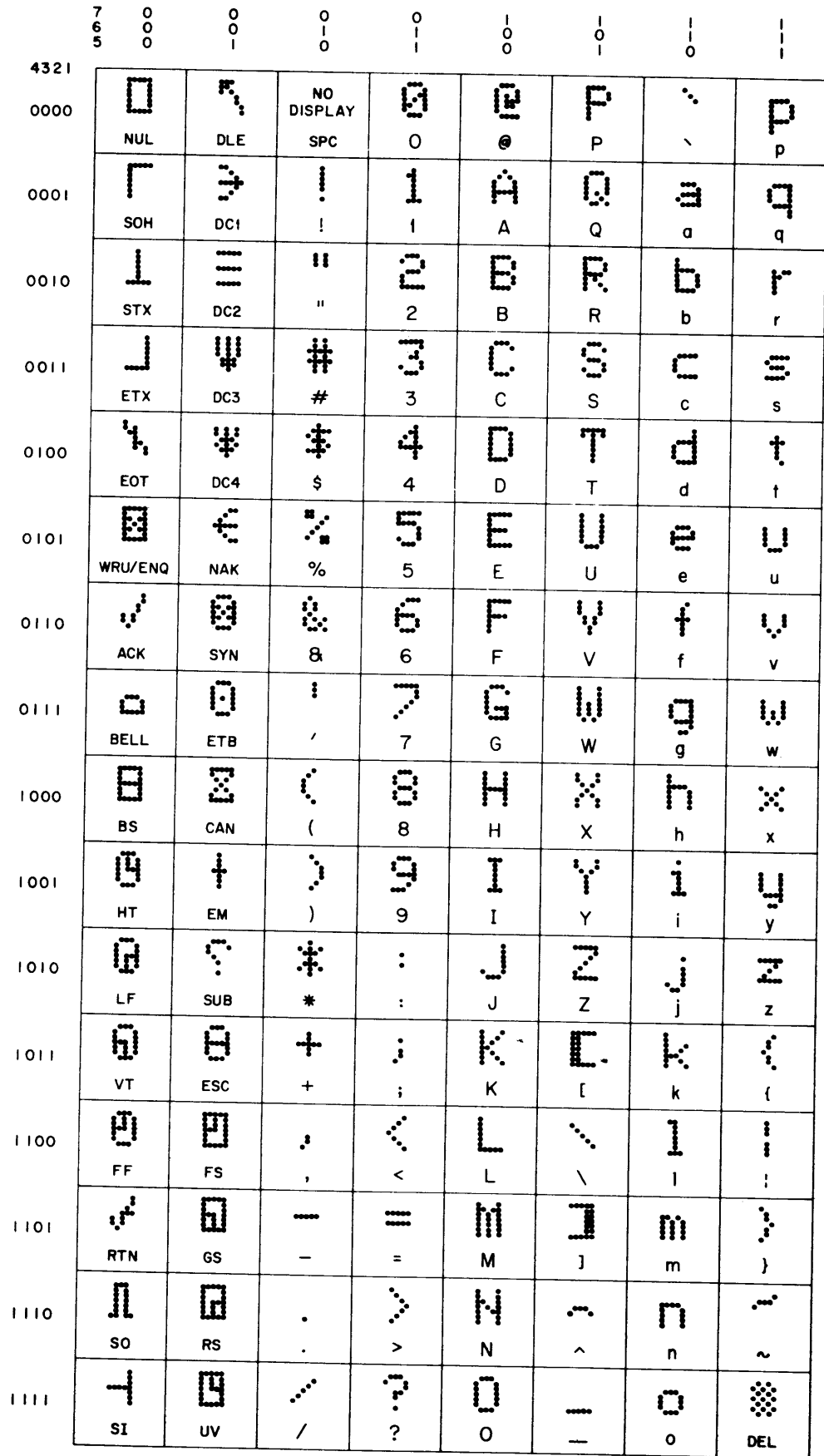

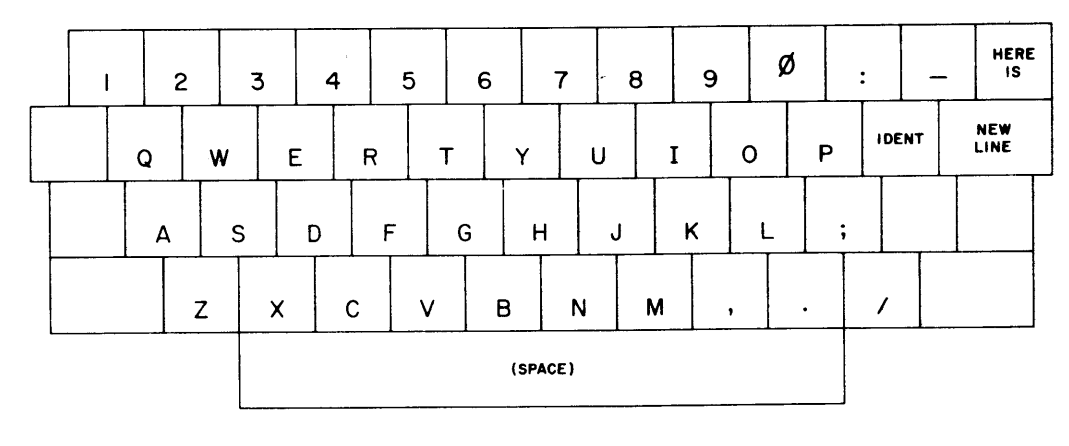

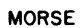

no SHIFT, CTRL, or FN

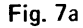

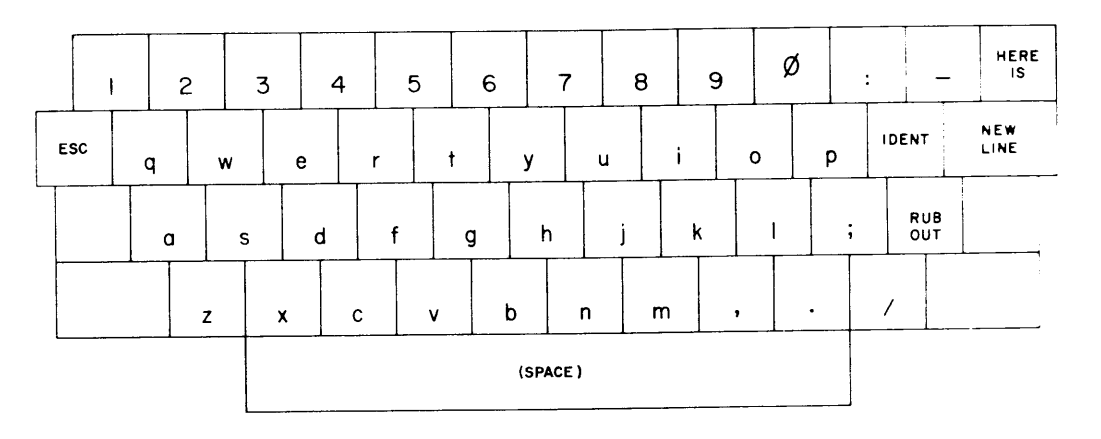

ASCII

no CAPLK no SHIFT, CTRL, or FN

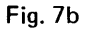

 $\tilde{\phantom{a}}$ 

 $\bullet$ 

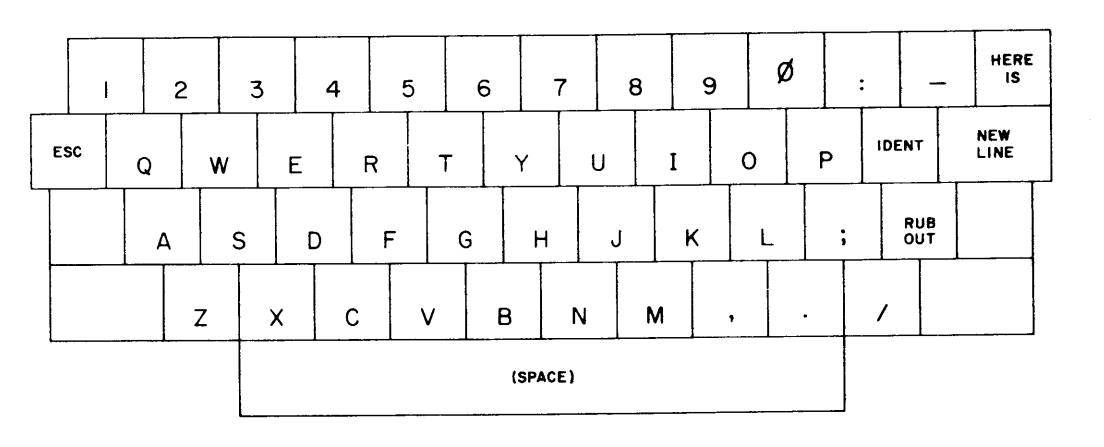

ASCII

with CAPLK

no SHIFT, CTRL, or FN

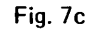

ASCII KEYBOARD COMBINATIONS

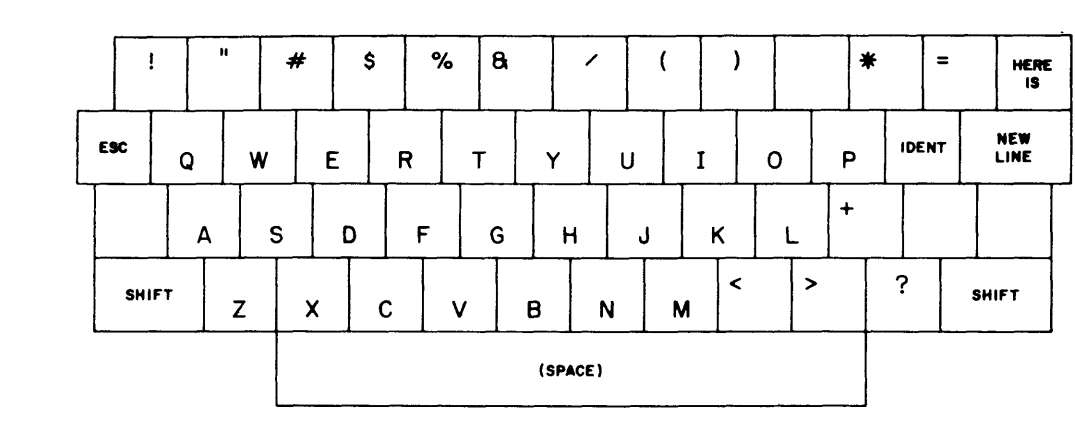

**ASCII** 

with SHIFT with or without CAPLK no CTRL or FN

Fig. 8a

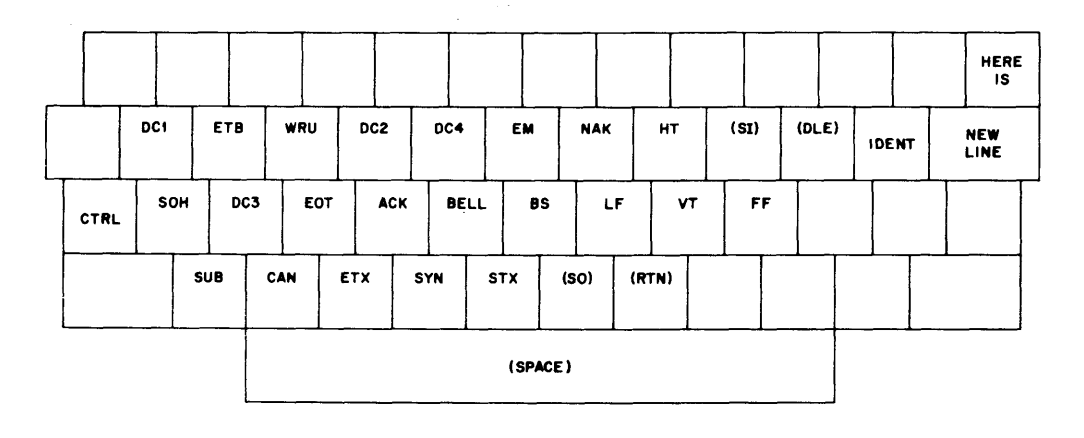

ASCII

with CTRL no SHIFT or FN

(DLE), (SI), (SO), and (RTN) are not on keytops

Fig. 8b

Ä,

 $\ddot{\phantom{0}}$ 

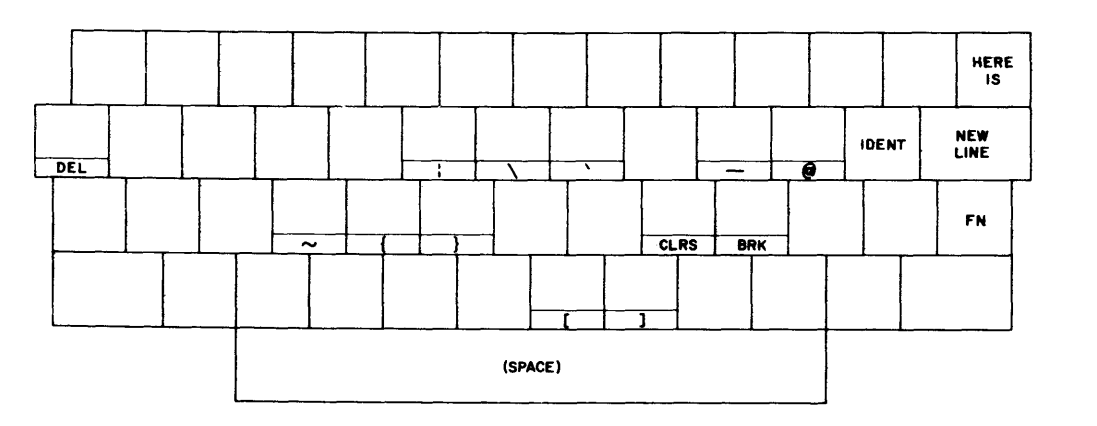

 $\overline{1}$ 

ASCII

with FN no SHIFT or CTRL

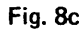

#### ASCII KEYBOARD COMBINATIONS

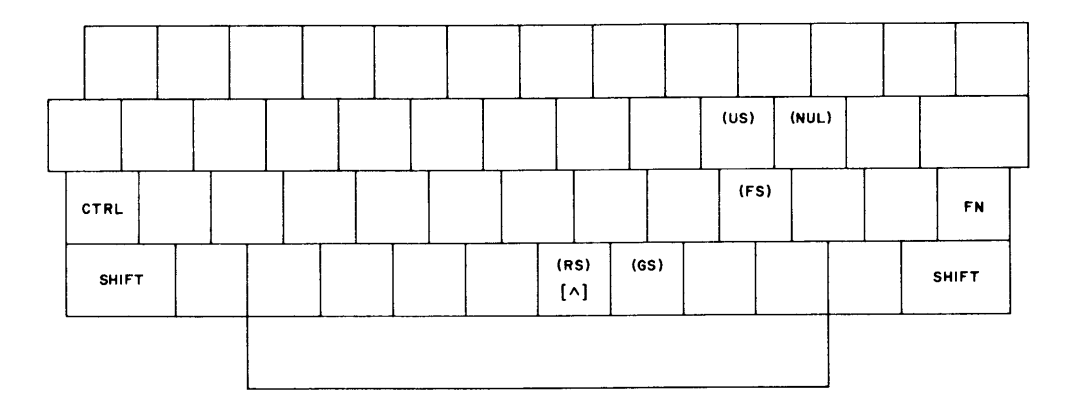

ASCII

with SHIFT and CTRL labels not on keytops

SHIFT-FN-N =  $[\wedge]$ 

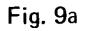

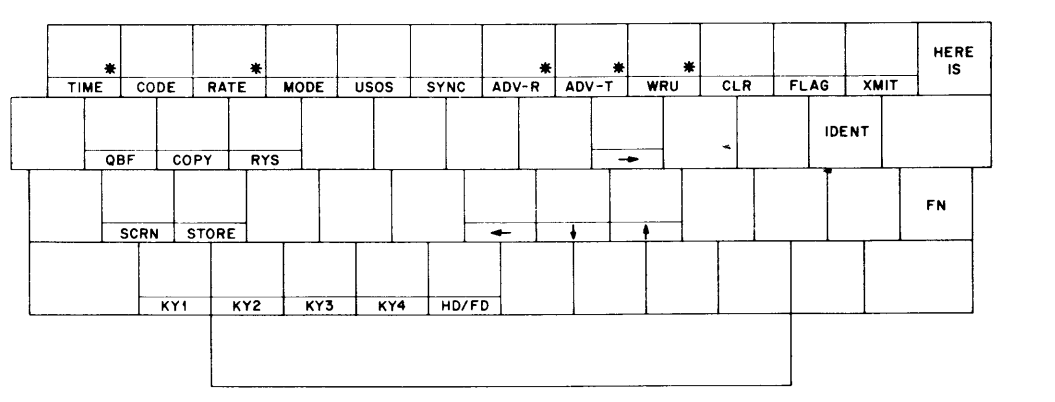

TERMINAL CONTROLS

with FN

\* also used with SHIFT-FNcombination; see text

Fig. 9b

## ASCII KEYBOARD COMBINATIONS

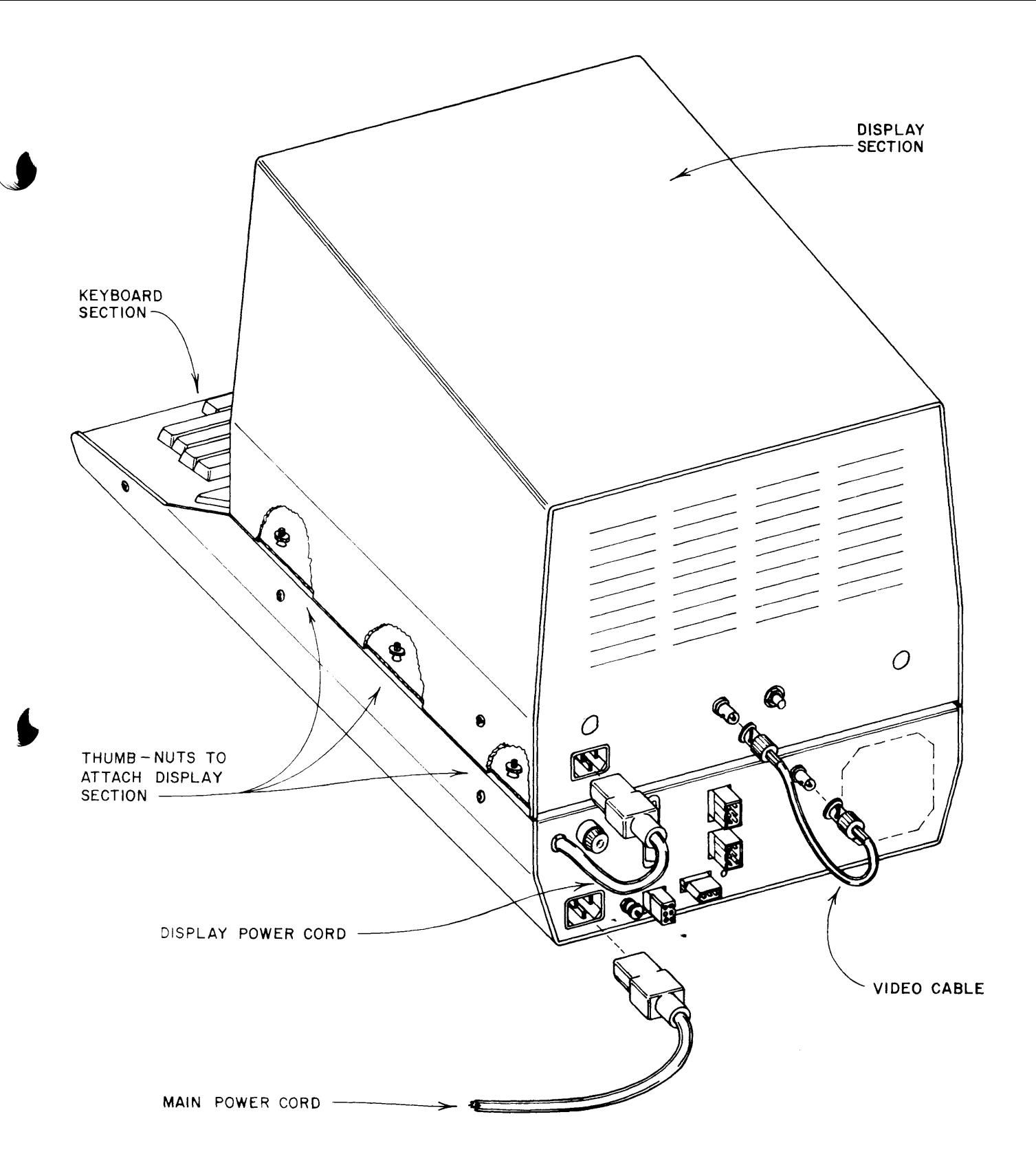

## FIGURE 10. FASTENING DISPLAY TO KEYBOARD CABINET

 $\mathbf{I}$ 

## 3. AUFSTELLEN DES GERÄTES

#### $3.1$ Verpackung

Das DS-3100 ASR wurde sorgfältig in zwei Kartons verpackt, um Transportschäden auszuschließen. Wir empfehlen Ihnen jedoch, nach dem Auspacken das Gerät sorgfältig auf eventuelle erkennbare Transportschäden zu untersuchen. Im Schadensfalle benachrichtigen Sie bitte sofort das Transportunternehmen und melden den Schaden dort zur Inanspruchnahme einer eventuell abgeschlossenen Transportversicherung.

Nach dieser Kontrolle kontrollieren Sie bitte das Zubehör in der Verpackung und vergleichen es mit der folgenden Liste:

Tabelle 4 Zubehör

- Video-Kabel, 2 x BNC-Stecker  $\mathbf{1}$
- $\mathbf{1}$ Netzkabel
- Linienstromkabel  $\mathbf{1}$
- Morse-NF-Eingangskabel  $\mathbf{1}$
- $\mathbf{1}$ Morsetast-Ausgangskabel
- $\overline{2}$ Sicherungen 0,5 A
- 3-polige Stecker  $\overline{2}$
- $\overline{2}$ 6-polige Buchsen
- 4 6-polige Stecker
- 28 Kabelhülsen
- 14 Kabelstecker
- 25 p D-Typ-Stecker  $\mathbf{1}$
- $\mathbf{1}$ Schutzkappe
- Deutsches Handbuch  $\mathbf{1}$
- Englisches Handbuch  $\mathbf{1}$
- Operator's Guide  $\mathbf{1}$

#### $3.2$ Inbetriebnahme

Nachdem Auspacken, Überprüfen des Gerätes und der Zubehörkontrolle stellen Sie den Monitor auf das Tastatur-Unterteil (siehe Bild 10). Beide Einheiten können mit Rändelmuttern verbunden werden. Dazu ist es erforderlich das Monitorgehäuse abzunehmen. Das wird erreicht, indem man auf beiden Seiten die schwarzen Schrauben herausdreht. Jetzt wird der Monitor vorsichtig über die aus dem Unterteil herausragenden Schrauben gestellt und dann mit den Rändelmuttern festgeschraubt.

Das Netzkabel gehört in das Tastaturgehäuse, das kurze heraushängende Stück stellt die Verbindung zum Monitor her. Das beiliegende Kabel mit 2 BNC-Steckern ist die Videoverbindungsleitung zwischen Tastatur und Monitor.

----------------------ACHTUNG: ----------------Vergewissern Sie sich, daß die auf dem DS-3100 ASR angegebene Netzspannung mit Ihrer Netzspannung übereinstimmt. Das Gerät kann auf andere Netzspannungen umgestellt werden (siehe hierzu Bild 17). Aus Sicherheitsgründen soll das DS-3100 ASR stets an einer Schuko-Steckdose betrieben werden.

Kurze Zeit nach dem Einschalten müssen die Zeilenzahlen des Sende- und Empfangsspeichers an der linken Seite und die Statusspalte mit diversen Angaben am rechten Bildschirmrand zu sehen sein. Falls nach einiger Zeit noch nichts abgebildet wird, ändern Sie die Helligkeitseinstellung mit dem Regler an der Monitor-Rückseite bzw. überprüfen Sie die Anschlüsse.

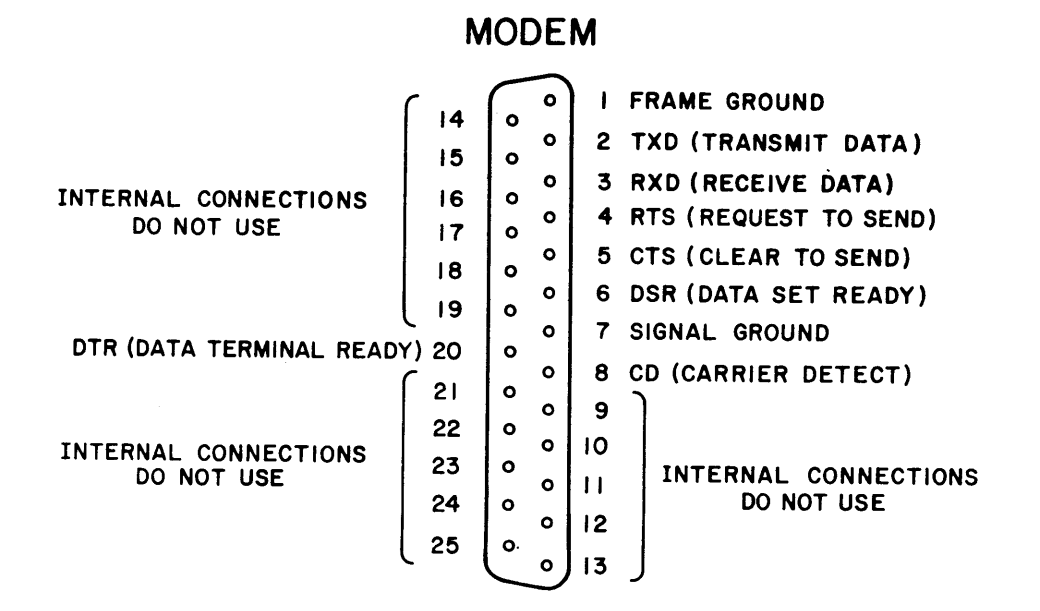

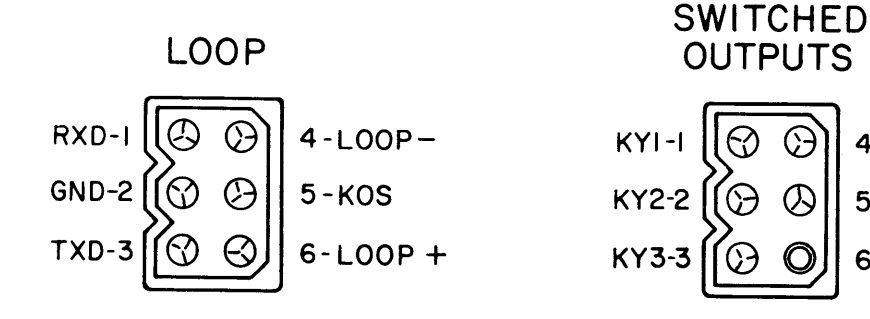

I

O

O

 $\circledcirc$ 

 $GND-4$ 

SIDETONE<sub>-5</sub>

TEST PT. 2-6

**OUTPUT** 

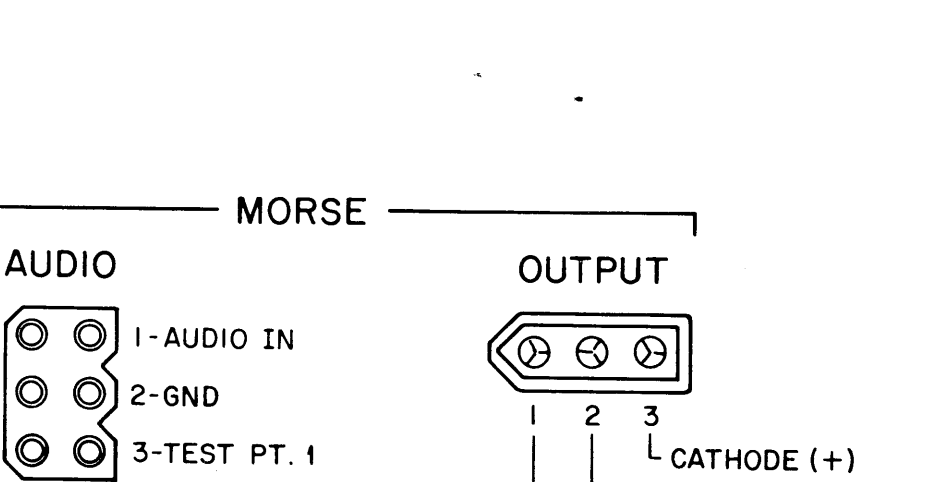

-GRID BLOCK (-)

LGND

ଊ

O

 $4-KY4$ 

5-GND

**6-RETRANS DATA** 

FIGURE 11. DS3100 ASR REAR PANEL CONNECTORS

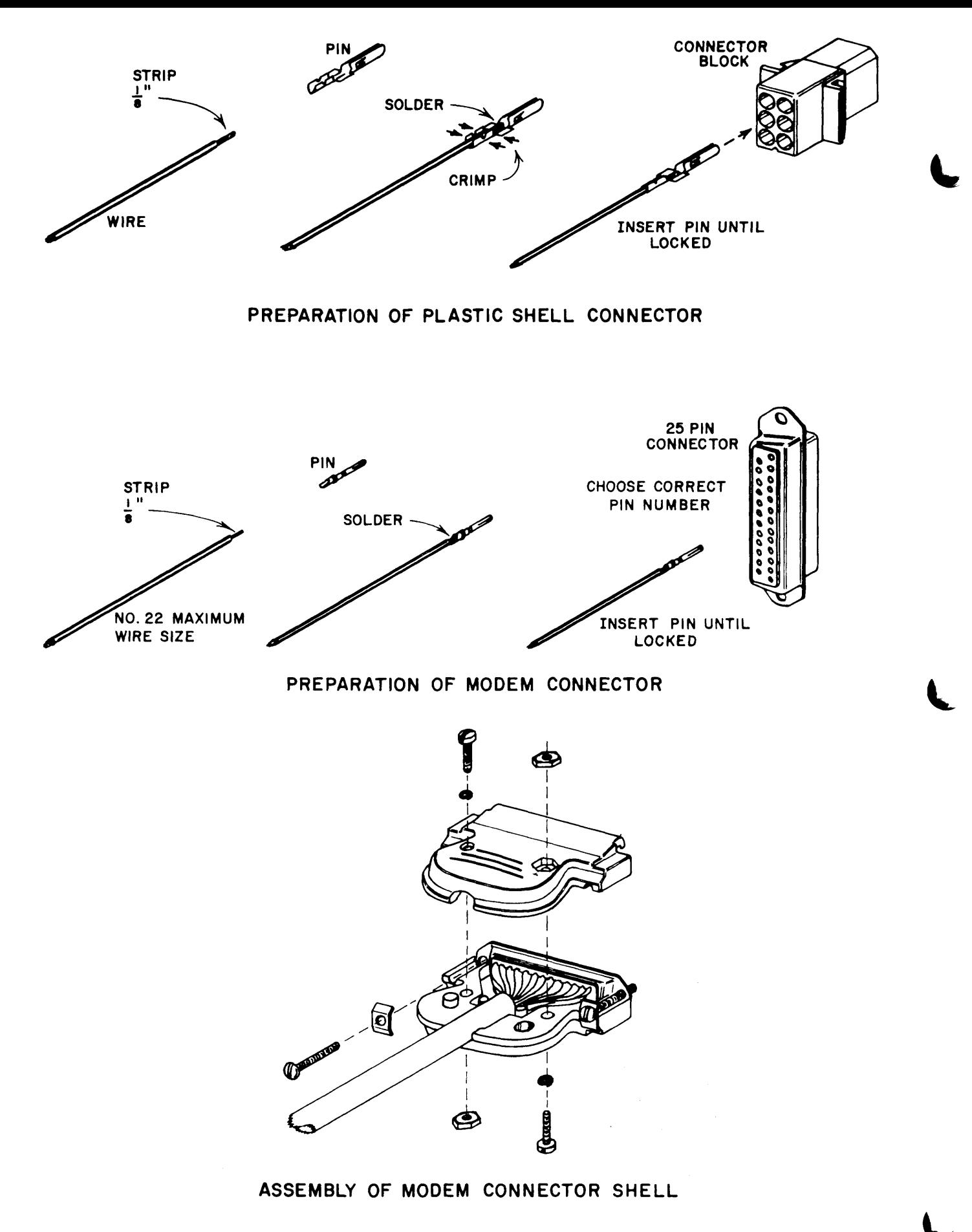

FIGURE L2. CONNECTOR AND CABLE PREPARATIONS

#### Anschlüsse und Verbindungen  $3.3$

Die Anschlußmöglichkeiten an den verschiedenen Steckern sind in Bild 11 dargestellt. Zum Lieferumfang gehören mehrere vorbereitete und beschriftete Kabel für RTTY- und Morsebetrieb, deren Anschluß in Bild 13 dargestellt ist. Die RTTY-Linienstromleitung wird in Serie geschaltet mit dem Konverter, der Linienstromversorgung und anderen Fernschreibgeräten.

In allen HAL-Konvertern ist die Linienstromversorgung bereits fest eingebaut. Falls andere Geräte verwendet werden, sollten die Werte 200 V / 100 mA nicht überschritten werden. Bei Geräten, die in die Linienstromversorgung gelegt werden, muß die Polarität beachtet werden. Der Morse-Tastausgang kann für positive und negative Tastspannungen angeschlossen werden. Entnehmen Sie Ihrem Gerätehandbuch, mit welcher Schaltung Ihr Gerät arbeitet. Beide Tastausgänge können gleichzeitig benutzt werden. Die Tastausgänge sind für 150 V / 150 mA ausgelegt.

 $\mathfrak{f}$ 

Die NF des Empfängers sollte von einem 500-0hm-Ausgang stammen, kann aber auch dem niederohmigen Lautsprecherausgang entnommen werden, jedoch 10 V<sub>ee</sub> nicht übersteigen.

Die Schalter KY1 bis KY4 enthalten jeder einen NPN-Transistor im Ausgang, mit dem nur positive Spannungen geschaltet werden können (siehe Bild 14).

Uber den gleichen Stecker kann ein 300-Baud-Drucker angeschlossen werden, der den gesamten Text des Empfangsspeichers ausdruckt. Dieser Ausgang kann auf 110 Baud geändert werden. Die Daten erscheinen immer im seriellen ASCII-Code.

Der KOS-Schalter liegt bei eingeschalteter KOS (XMIT-ACTIVE) niederohmig gegen Masse. Mit der PTT des Senders verbunden, wird damit die automatische Sende-Empfangsumschaltung gesteuert.

Die gesamte Zusammenschaltung von DS-3100 ASR mit Konverter und Transceiver ist in Bild 15 und 16 dargestellt.

 $3.4 -$ An der Rückseite des DS-3100 ASR befindet sich eine Buchse für eine V.24 / RS 232 C Modem-Verbindung. Die Steckerbelegung ist aus Bild 11 und 12 zu ersehen.

#### $3.5 -$ Änderung der Netzspannung und Frequenz

Sollte es erforderlich sein, das Gerät auf andere Betriebsspannungen umzustellen, so ist zuvor unbedingt der Netzstecker zu ziehen!

- Netzspannung: Das DS-3100 ASR kann an Wechselstromnetzen bon 95 bis 125 und 190 bis 250 V Spannung betrieben werden. Hierzu müssen die Anschlüsse am Transformator gemäß Bild 17 geschaltet sein.
- Netzfrequenz: Das Stromversorgungsteil des DS-3100 ASR arbeitet sowohl mit 50 oder 60 Hz Netzfrequenz.

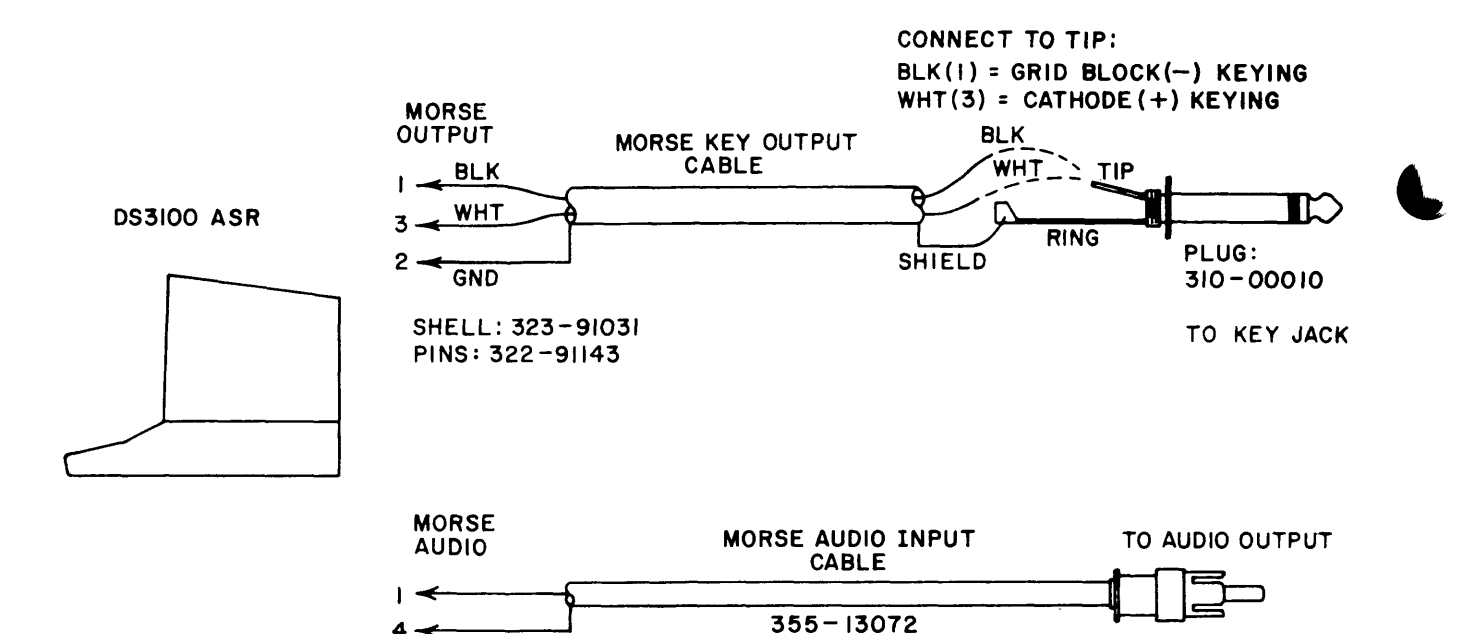

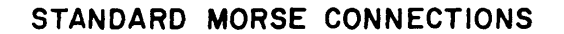

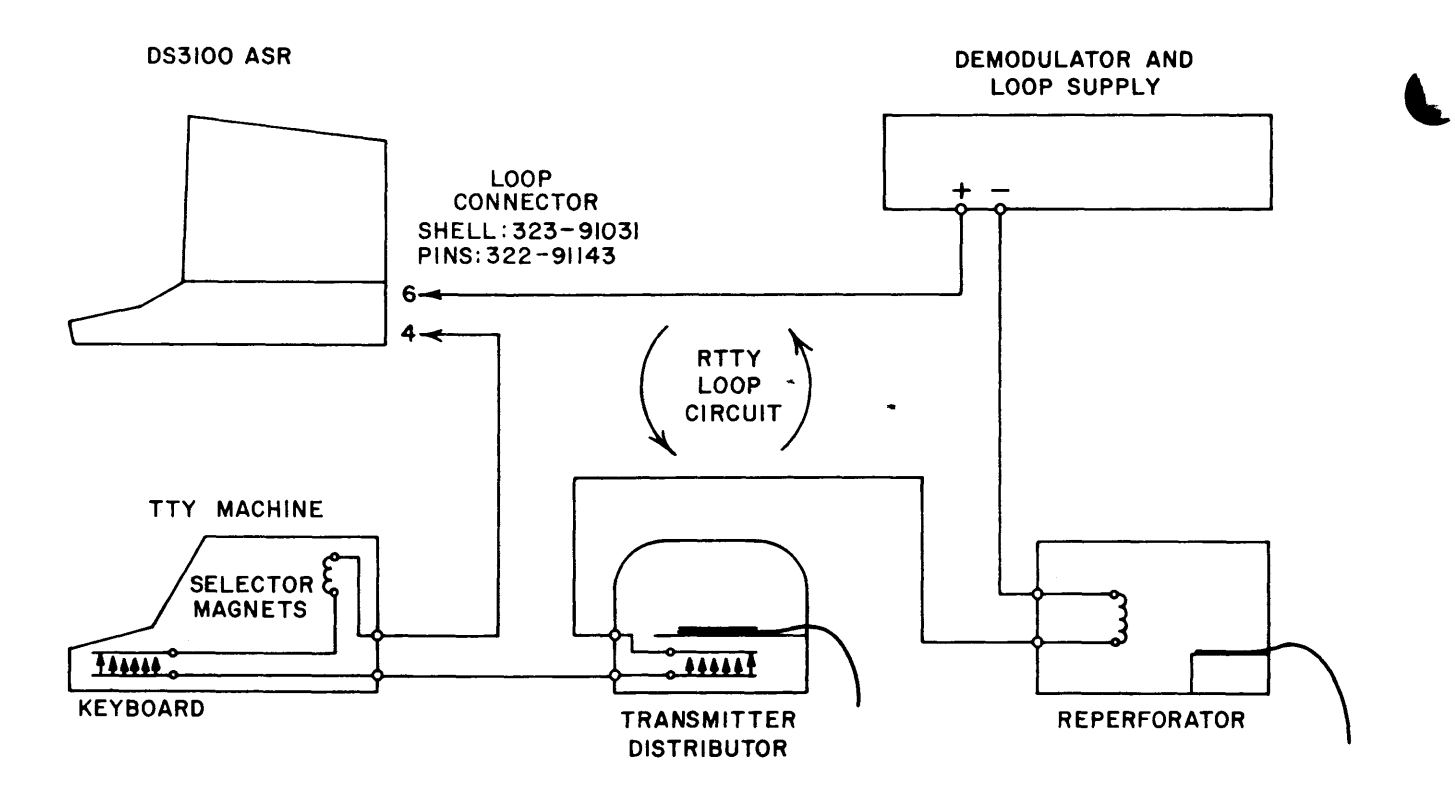

## STANDARD RTTY LOOP CONNECTIONS

FIGURE 13. STANDARD RTTY AND MORSE CONNECTIONS

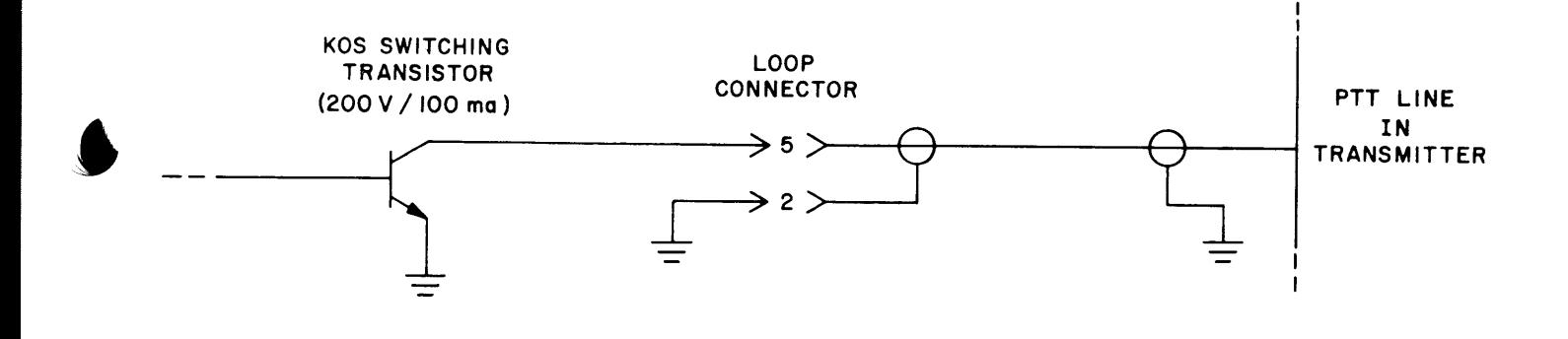

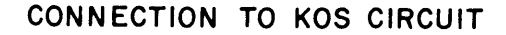

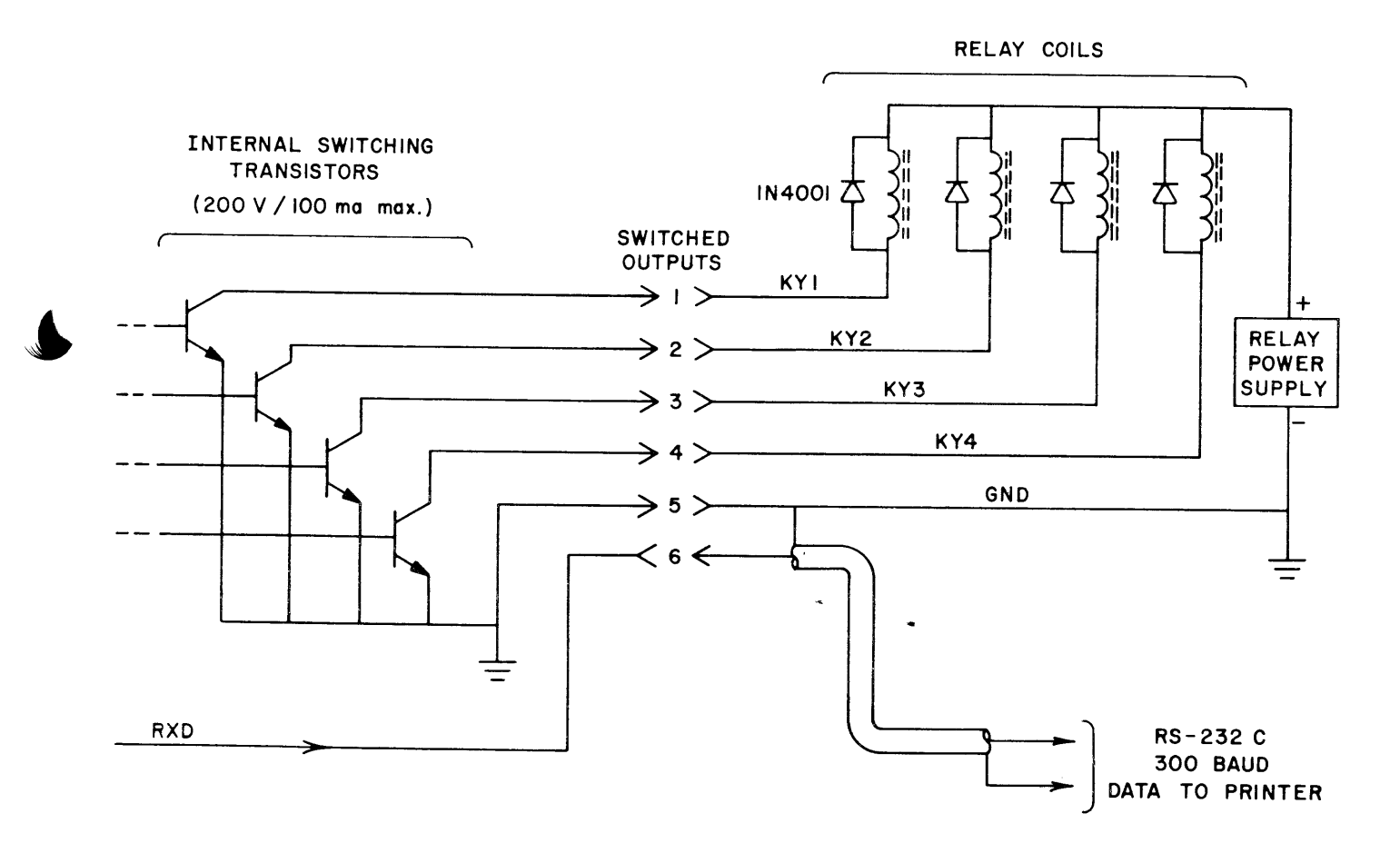

CONNECTIONS TO KY SWITCHES AND PRINTER OPTION

FIGURE 14. KOS, KY, AND EXTERNAL PRINTER CONNECTIONS

**DS3I00 ASR** 

**ST6000** 

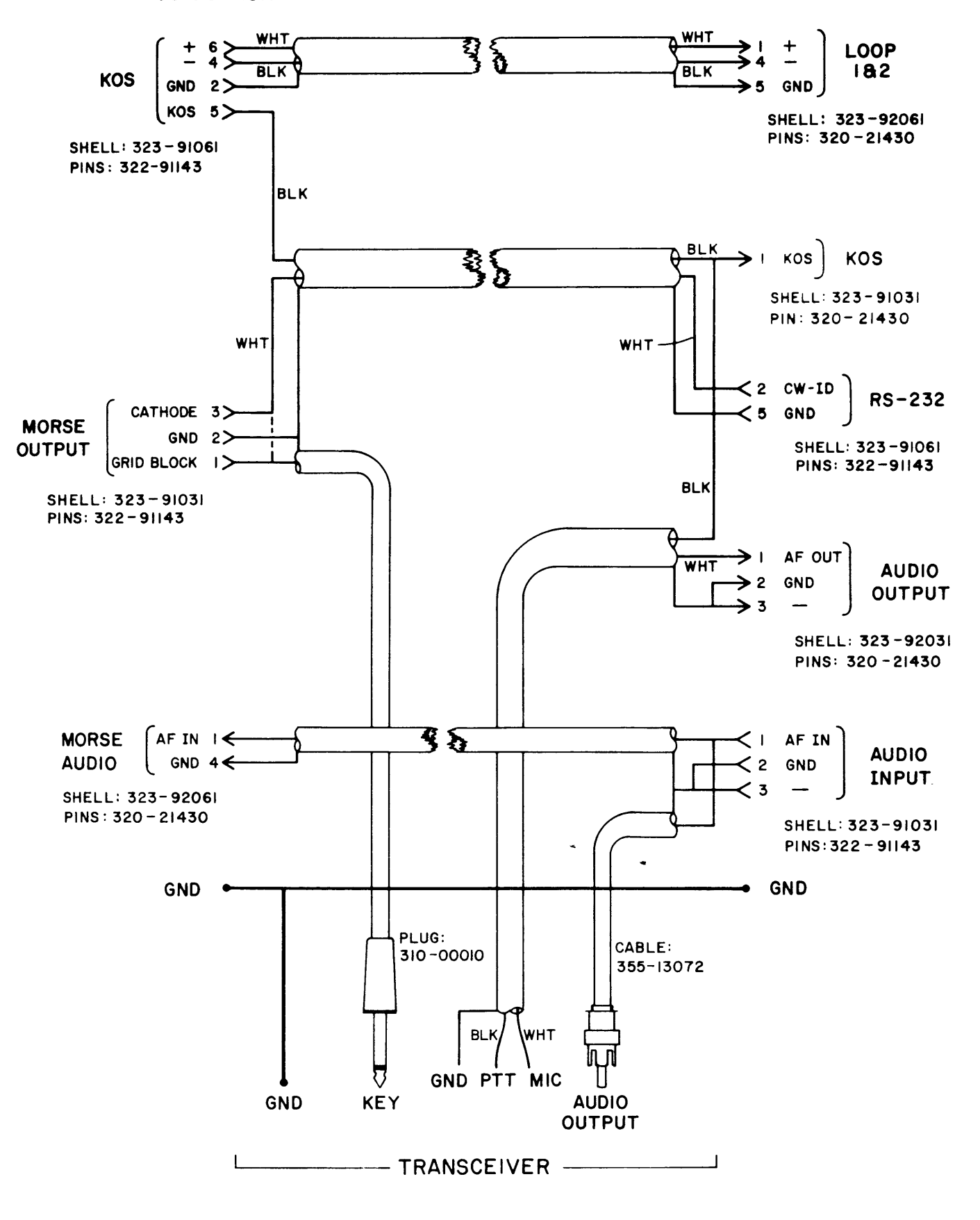

FIGURE 15. SYSTEM CABLE - DS3100 WITH ST6000 AND TRANSCEIVER

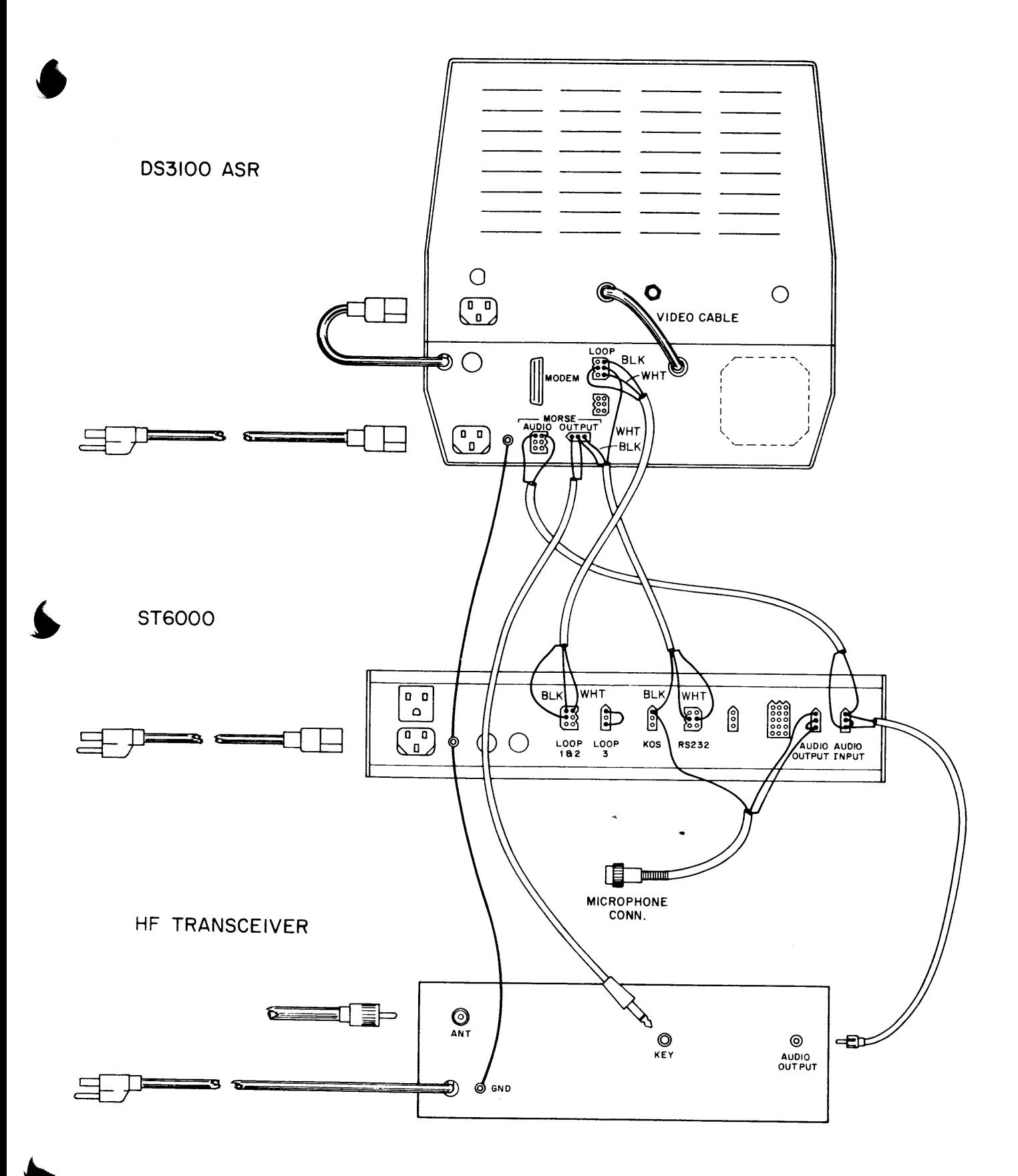

FIGURE 16. SYSTEM CABLE - PICTORIAL

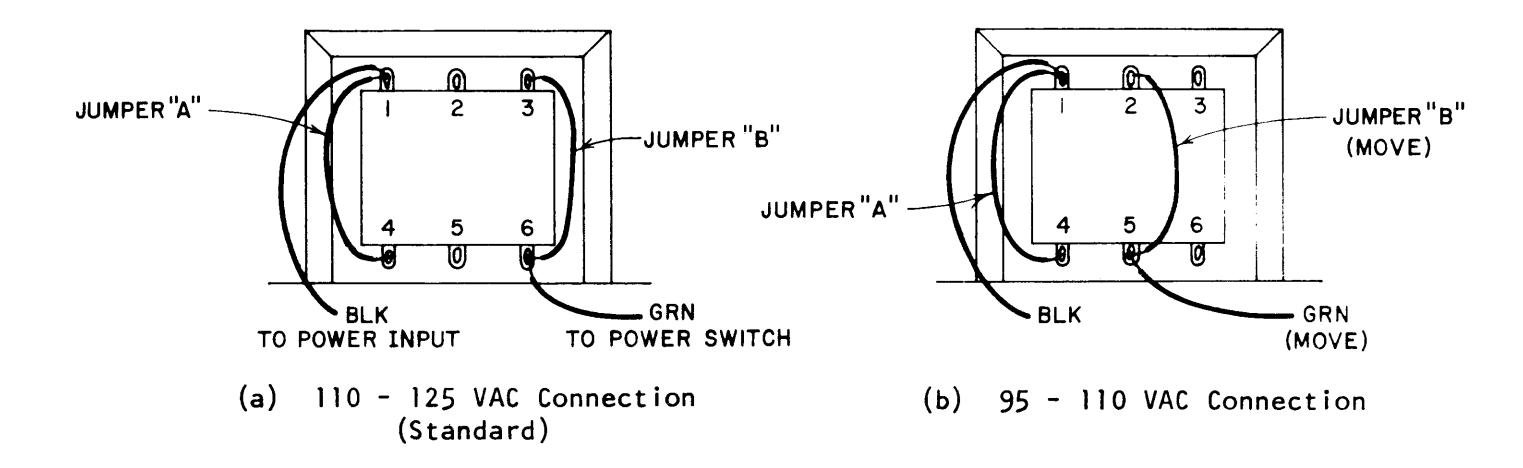

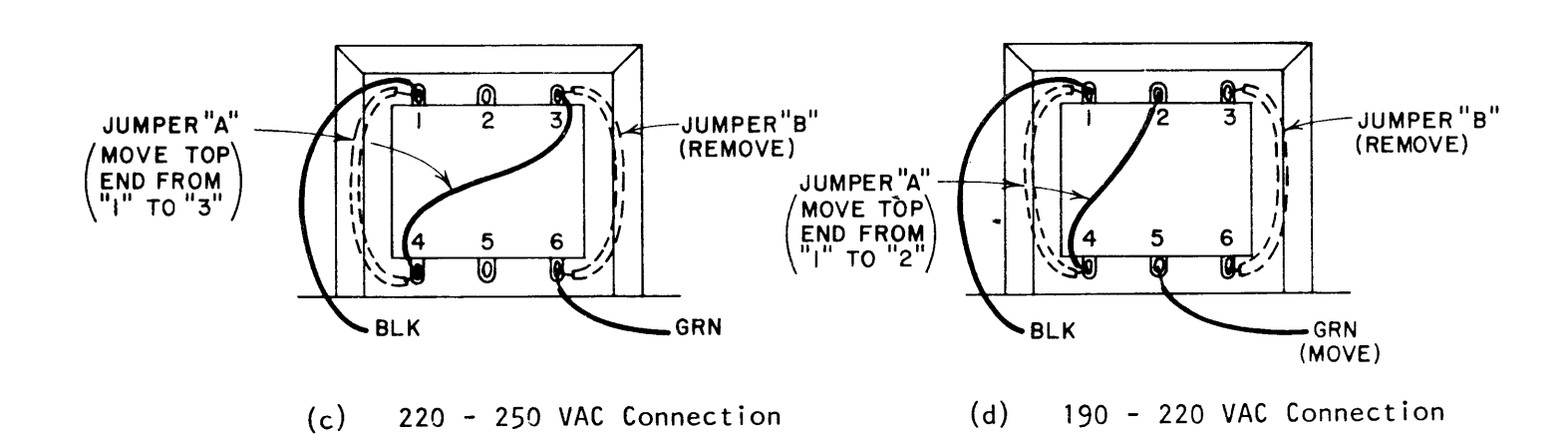

FIGURE 17. POWER TRANSFORMER VOLTAGE TAP CONNECTIONS

## MASSNAHMEN IM FALLE VON STÖRUNGEN

#### 4.1 Pflege des Gerätes

Das DS-3100 ASR stellt eine der modernsten Neuentwicklungen der Firma HAL dar. Entwurf, Konstruktion und Prüfungen garantieren jahrelangen sicheren Betrieb. Tragen Sie jedoch bitte selbst durch Beachtung der folgenden Hinweise dazu bei, Zuverlässigkeit und Lebensdauer des Gerätes auf dem höchstmöglichen Stand zu ha I ten:

#### 1. Umgebung:

Elektronische Geräte sind generell empfindlich gegen Temperaturschwankungen, Luftfeuchtigkeit, Staub und Schmutz. Das DS-3100 ASR arbeitet einwandfrei bei normaler Raumtemperatur. Der Aufstellungsort sollte so gewählt werden, daß die Luftzirkulation durch die Bodenlöcher und an der Rückwand nicht beeinträchtigt wird. Staub und Schmutz, verbunden mit hoher Luftfeuchtigkeit, k6nnen zu starker Erw5rmung, langf ristig auch zu Korrosion und damit zu Störungen der Elektronik führen. Deshalb sollte man das Gerät so aufstellen, daß die Belüftung nicht verdeckt wird und starker Schmutz sowie Feuchtigkeit vom Gerät ferngehalten werden.

2. Anschlüsse:

Die Maximalwerte für Spannungspegel und zulässige Ströme sind in diesem Handbuch genannt. Werden diese Maximalwerte auch nur kurzzeitig überschritten, kann dies zu ernsthaften Schäden am Gerät führen. Daher sollte man sich über elektrische AnschluBwerte von Zusatzger5ten informieren, bevor man sie an das DS-3100 ASR anschließt.

Als häufige Ursachen elektrischer Störungen sind zu erwähnen:

- a. Ungenügende Erdung, dadurch HF-Einstrahlung sowie Störungen über die Netzzuleitung.
- b. Schlechte Verbindungen der Linienstromlei tungen.
- c. Bei Benutzung mehrerer Linienstromversorgungen kann die zu Uberspannung oder Stromüberlastung und damit zur Zerstörung des Schalttransistors führen.
- d. Schäden durch Blitzschlag und Überspannungen in Netzleitungen oder Antennenanlagen. Dagegen hilf ein Blitzschutz in der Sende/Empfangsanlage, oder besser noch die v6llige Trennung der Ger5te bei Gewitter von Netz und An tenne .

#### 4.2 Betriebsprobleme

Das DS-3100 ASR bietet so viele Betriebsmöglichkeiten, daß sich daraus auch Bedienungsprobleme ergeben können. So kann es passieren, daß das Gerät nichts mehr macht oder "seine eigenen Wege geht". Das kann als Ursache einen technischen Defekt haben, meistens sind es jedoch Bedienungsfehler, die mit zunehmender Vertrautheit mit dem Gerät verschwinden. Am schnellsten erfährt man in der Statusspalte, was das Gerät gerade vorhat. Häufig ist eine falsch bediente Taste der Grund für ein anderes Ergebnis als das gewünschte, und das vermeintliche Problem löst sich von selbst.

Andere häufige Bedienungsfehler sind:

- 1. Falls vergessen wurde, die Zeit einzugeben, erscheinen bei Aufruf nur eine Reihe g.
- 2. Wenn die Programmierung von HERE IS, Zeit oder WRU nicht richtig beendet wurde, kann kein Text in den Sendespeicher eingeschrieben werden.
- 3. Bei WORD oder LINE und eingeschalteter SYNC-Funktion bleibt die KOS an, bis NEW LINE und keine weiteren Zahlen geschrieben werden.
- 4. Wenn die 50. Zeile des Sendespeichers gefüllt ist, ertönt die Glocke und weitere Zeichen werden nicht angenommen.
- 5. Wenn gar nichts mehr geht: FN-XMIT - beendet die Sendung<br>FN-CLR - Morseschaltung wird wieder empfangsbereit FN-CLRS - Löscht den gesamten Sendespeicher

Und wenn überhaupt nichts mehr geht: Gerät mittels Netzschalter für kurze Zeit ausschalten.

#### $4.3$ Reparaturhinweise

Sollte Ihr DS-3100 ASR eine ernsthafte Störung haben, so schreiben Sie bitte alle Beobachtungen in dem Zusammenhang auf. Angaben wie "geht nicht" oder "Defekt" sind bei den vielfältigen Fehlermöglichkeiten keine Hilfe für den Techniker, sondern verzögern nur die Reparatur.

Eigene Reparaturversuche sind nicht empfehlenswert, da neben umfangreichen und gut fundierten Kenntnissen Meßgeräte und Ersatzteile benötigt werden, die dem Einzelnen normalerweise nicht zur Verfügung stehen. Für eine Reparatur sollten Sie möglichst die folgenden Angaben machen:

- 1. Gerätetyp
- 2. Gerätenummer
- 3. Wie lange betreiben Sie das Gerät? (Erst- oder Zweitbesitzer?)
- 4. Erscheint der Fehler sofort nach dem Einschalten oder erst später? Nach welcher Zeit? Eventuell temperaturabhängig?
- 5. Bei welchen Betriebsarten oder Geschwindigkeiten tritt der Fehler auf? Ist der Fehler nur bei Empfang oder Senden oder immer vorhanden?
- 6. Welche möglichen Ursachen kennen oder vermuten Sie? (z.B. Blitzschlag, heruntergefallen, überhitzt, eigene Reparaturversuche oder Änderungen)
- 7. Erwähnen Sie alles, was Ihnen für die Reparatur sinnvoll und nützlich erscheint!

# 5. TECHNISCHE DATEN DS-3100 ASB

 $\mathbf{I}$ 

÷,

 $\frac{1}{2}$ 

 $\begin{array}{c} \frac{1}{2} \end{array}$ 

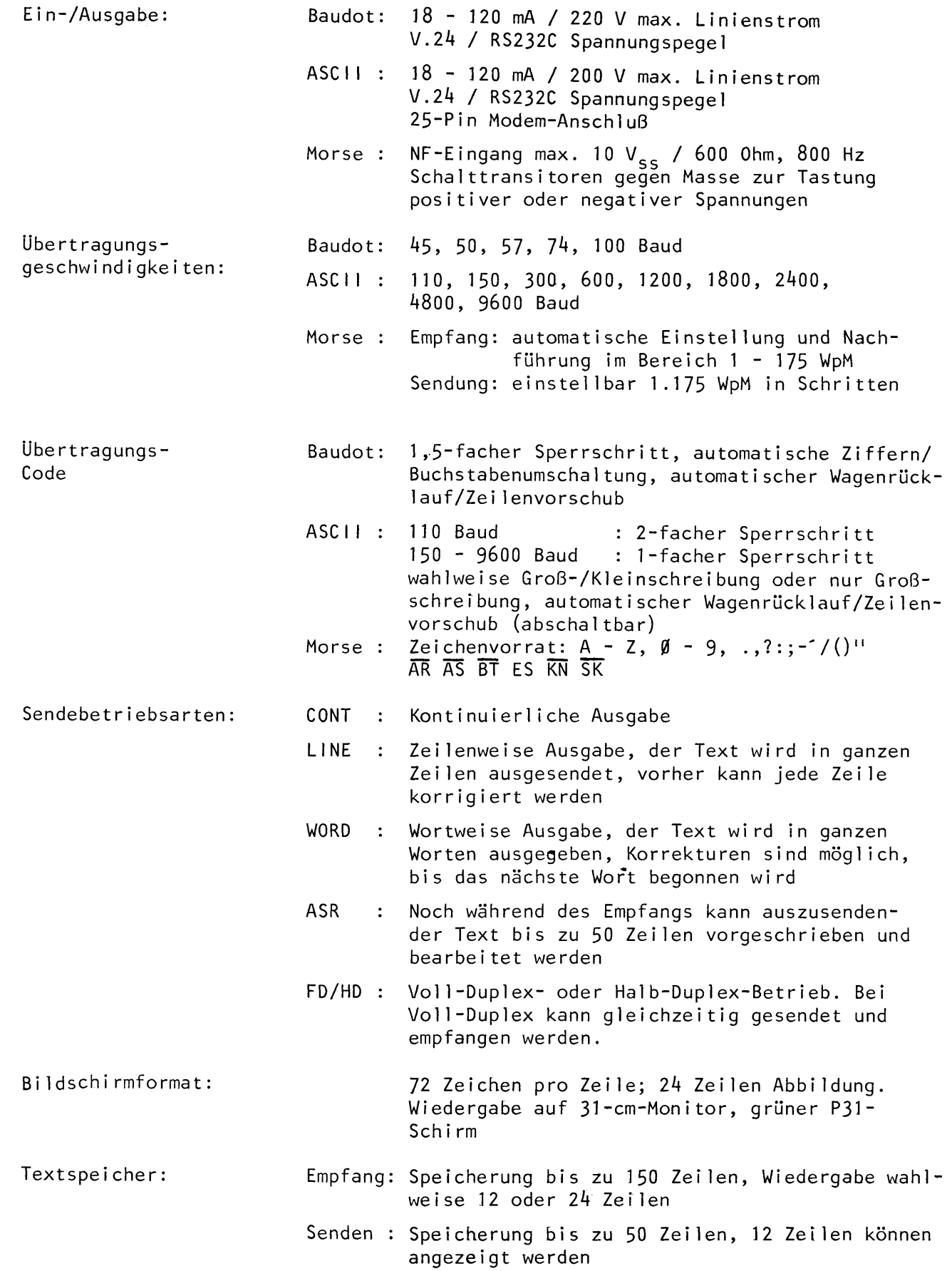

 $\mathbf{I}$ 

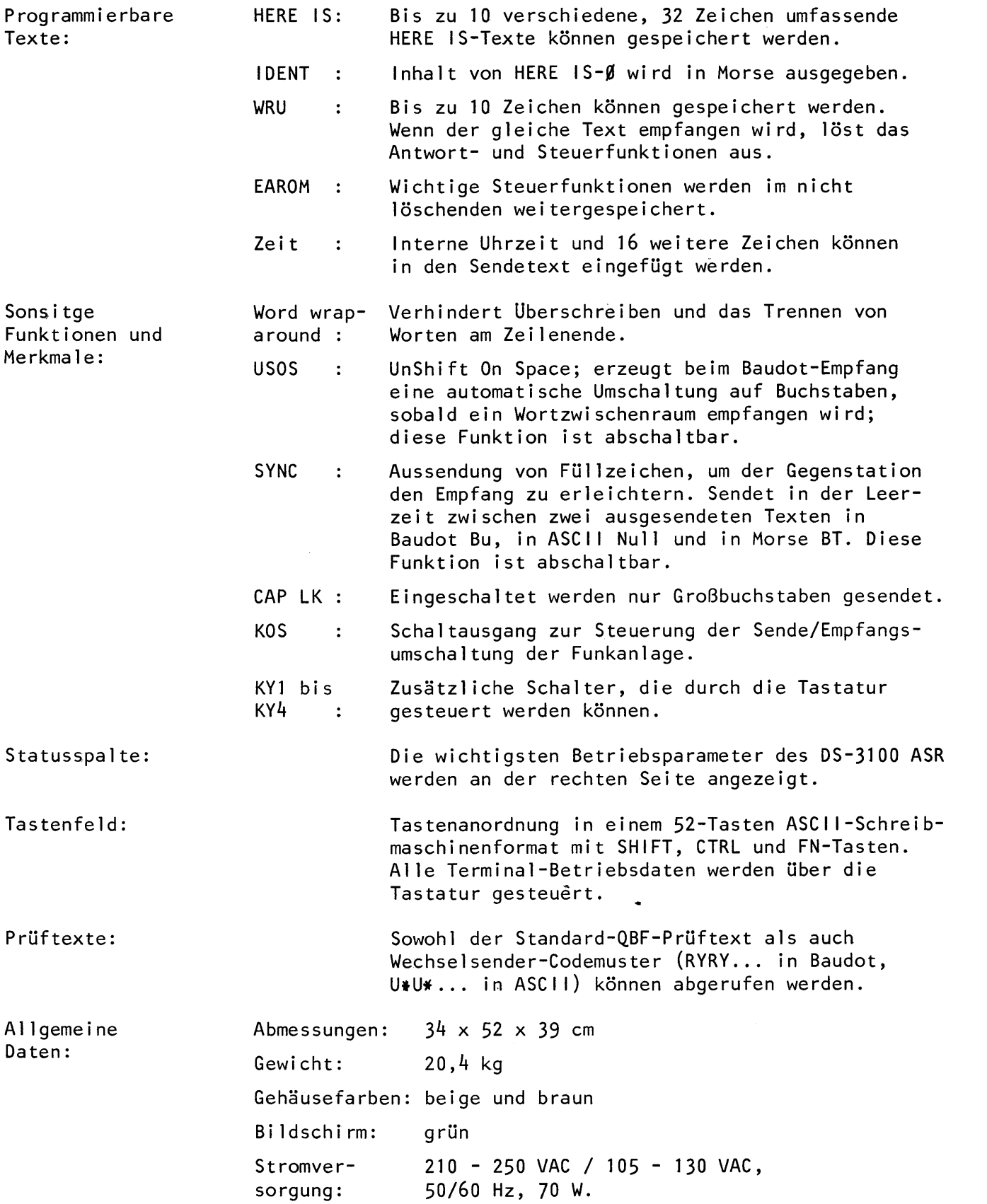

j

U